# **TRABAJO FINAL, PASO 8, SOLUCIONANDO NECESIDADES ESPECIFICAS CON GNU/LINUX**

Christian Camilo Gómez Páez e-mail: ccgomezp@unadvirtual.edu.co Diego Mauricio Garnica Wilches e-mail: dmgarnicaw@unadvirtual.edu.co Fabian David Palmera Cantillo e-mail: fdpalmerac@unadvirtual.edu.co Juan Carlos Ramírez Giraldo e-mail: jcramirezgi@unadvirtual.edu.co Rafael Antonio Rojas Barón e-mail: rarojasb@unadvirtual.edu.co

**RESUMEN:** *Este documento relaciona la instalación y puesta en marcha del servidor Zentyal en su versión 6.2 para dar solución a las necesidades surgidas en el proceso de migración y requerimientos de aprovisionamiento de infraestructura tecnológica, enfocado en facilitar las labores que dependen del uso de las TIC para el desempeño de las labores cotidianas de usuarios internos y externos. Sobre este servidor se implementarán los servicios de DNS, DHCP, Controladores de dominio, Firewall, Proxy no Transparente y VPN como solución a un entorno profesional de networking.*

**ABSTRACT:** This document lists the installation and start-up of the Zentyal server in its version 6.2 to solve the needs arising in the migration process and technological infrastructure provisioning requirements, focused on facilitating the tasks that depend on the use of ICT for the performance of the daily tasks of internal and external users. The DNS, DHCP, Domain Controllers, Firewall, Non-Transparent Proxy and VPN services will be implemented on this server as a solution to a professional networking environment.

**PALABRAS CLAVE**: Zentyal, Firewall, DHCP Server, DNS Server, VPN, Controlador de Dominio, Proxy.

# **1 INTRODUCCIÓN**

Este artículo presenta la instalación y configuración del Sistema Operativo GNU/Linux Zentyal Server 6.2, para los procesos de controlador de dominio, DHCP, DNS, firewall, proxy y gestión de recursos como impresoras, este proceso se realizará por medio de la máquina virtual y los archivos a compartir será de Zentyal como servidor y Ubuntu Server 18.4, y esto para demostrar la implementación de servicios de infraestructura IT de mayor nivel para Intranet y Extranet en un entorno empresarial, se evidenciará el proceso realizado paso a paso para una mejor comprensión y para que este proceso sea un manual para aquellas personas que deseen conocer más acerca de los maravillas y diversas funcionalidades que se puede hacer con las diversas

distribuciones de Linux, ya que en el transcurso del Diplomado se trabajó diferentes distribuciones de Linux

# **2 OBJETIVOS**

## **2.1 OBJETIVOS GENERALES**

Formular soluciones bajo GNU/Linux a través de la instalación, configuración y puesta en marcha de infraestructura tecnológica que permita dar respuesta a los requerimientos específicos del cliente.

# **2.2 OBJETIVOS ESPECIFICOS**

Seleccionar una de las temáticas y manifestarlo en el tema de discusión creado en el entorno de aprendizaje colaborativo.

Solucionar gran parte de las problemáticas de migración de sus sistemas operativos, servicios y puesta en marcha de los sistemas de seguridad de la infraestructura de red, se entra en la fase final de la migración y puesta en marcha de los servicios solicitados.

## **3 INSTALACIÓN DEL SISTEMA OPERATIVO ZENTYAL SERVER 6.2**

Antes de realizar cualquier configuración debemos realizar la correspondiente instalación. La imagen ISO la

podemos descargar del siguiente link oficial: http://zentyal.com/es/comunidad dando clic en el botón DESCARGA ZENTYAL DEVELOPMENT EDITION para

luego instalarlo como nueva máquina virtual en VirtualBox.

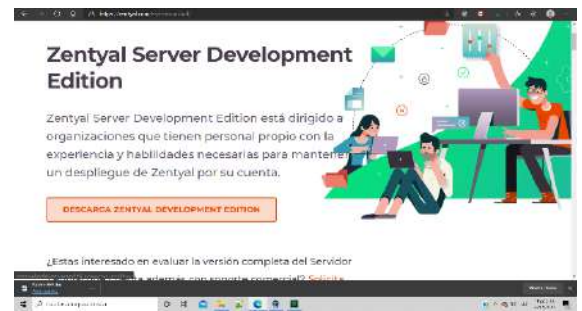

**Figura 1: Página principal de descarga Zentyal**

| ill means<br>Patrimon | 日安<br>tion tobular front into<br><b>Ill</b> issued<br>注<br>Distance Intellige                                                                                                    | <b>Revision</b> |
|-----------------------|----------------------------------------------------------------------------------------------------|-----------------|
| <b>西兰兰</b>            | <b>B</b> mind<br>a branch contract to the<br>- 6<br>٠<br><b>COCTIVATION</b><br>the condition of their<br><b>STATE AT ANY</b><br><b>CAST</b><br>counts show it annually convert-<br>68-900 mm<br>z<br>and in ages.<br>ama<br><b>TERRATE</b><br>164 图 单<br>$\sim$<br><b>Continued</b><br><br>14.98<br>$4 + 1$<br><b>LAND</b><br>New York<br>COSTAL consistents<br>Without forces and top.<br>Thank above the model state to<br>Science responsibilities |                 |
|                       | think is like<br>$+$<br>50                                                                                                    |                 |

**Figura 2: Creación máquina virtual Zentyal**

| ■ 国<br>表示性 | A mini<br><b>Conventioner</b><br><b>III</b> sures                                                                                                    | Chicago Constitution Ltd.                                                                                                    |                                                                                                    |                    |
|------------|----------------------------------------------------------------------------------------------------|----------------------------------------------------------------------------------------------------|----------------------------------------------------------------------------------------------------|--------------------|
|            |                                                                                                    |                                                                                                    |                                                                                                    | <b>Randyalls.2</b> |
|            | Al Jacon<br><b>Bill</b> review<br><b>December</b><br>$10 - 14$<br>$\overline{a}$ in $\overline{a}$<br><b>Tal feature</b><br>$47 + 10$<br><b>Construction</b><br>Fillment in July | Abventurenti<br><b>Market Monday Mark</b><br><b>Browning</b><br>in and constants<br><b>Burnie and</b><br><b>SCHWIMM</b><br><b>TANK</b> | <b>HA-4</b><br><b>Call of the Minimum and Call of the Con-</b><br><b>HE</b><br><b>Darry's</b><br>M-FASE<br>$-944.64$<br>School station in the con-<br>BOYS CHRISTIANING MA<br>Better Committee Committee |                    |
|            |                                                                                                    | ゆま田原                                                                                                    | 1944) (mem.)                                                                                                    |                    |

**Figura 3: Selección de imagen de Zentyal**

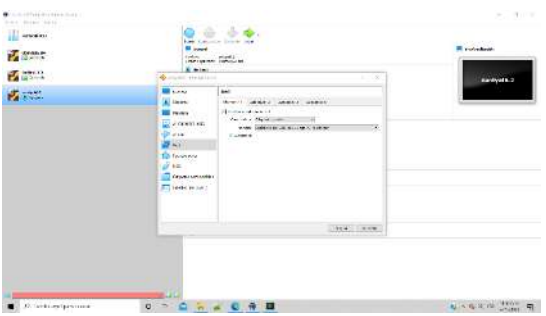

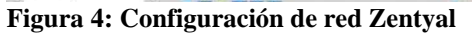

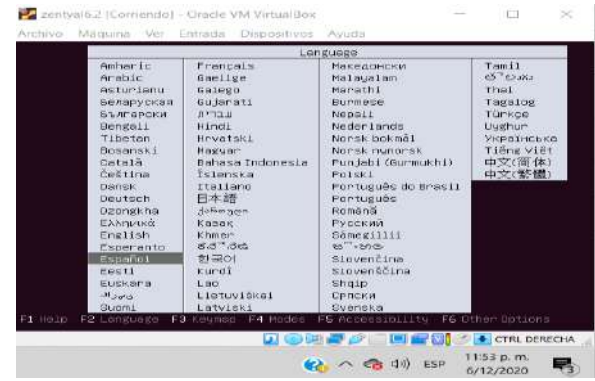

**Figura 5: Selección de idioma Zentyal**

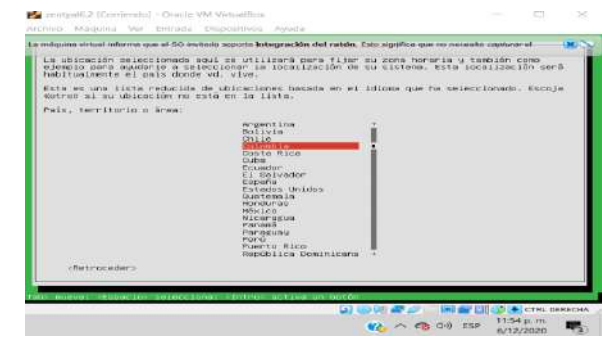

**Figura 6: Selección de región Zentyal**

|                                                                            | La máquina virtual informa que el DO mittado abporta integração del ratón. Eso agrifica que no notenta capturar el<br>Las distribuciones de teciado varían por país, y aigunos países tienen distribuciones de                                                                                                    |  |
|----------------------------------------------------------------------------|----------------------------------------------------------------------------------------------------|--|
| Pals de origen del teclado:                                                | teriors compare, Selectione el pois de ariver del teriors de este promonador.                                                                                                    |  |
| the control of the control of the control of the control of the control of | L'iters<br>LREVINT<br>L'Altitudent Learn<br>Hocedontan<br>Malay (Jami, Angbic Koupoord);<br><b>HAITANA</b><br>HINDY 1<br>Hotdaytan<br>Hongia Lan<br>Hont onest in<br>REGIONX 3<br>Norungian<br>From a Lors<br><b>POLISH</b><br>Printingene and the<br>Portuguese (Brazil)<br>ROMANIANY, MARINE COMPANY<br>Bunn Inc.<br><b>ISDPD/LOFE</b><br><b>PUS PARTITION FOR TAXABLE</b><br>Stribaia (phoneiic)<br><b>Bibliothi</b><br>Stoventen |  |
| «Retroceder»                                                               |                                                                                                    |  |

**Figura 7: Selección de idioma teclado Zentyal**

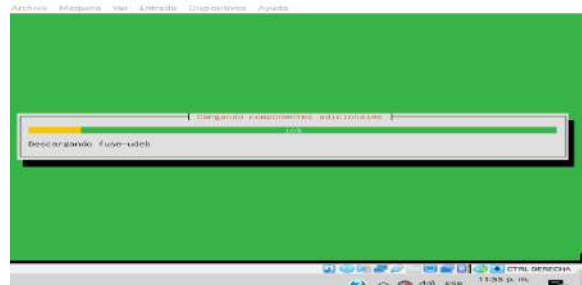

**Figura 8: Proceso de instalación Zentyal**

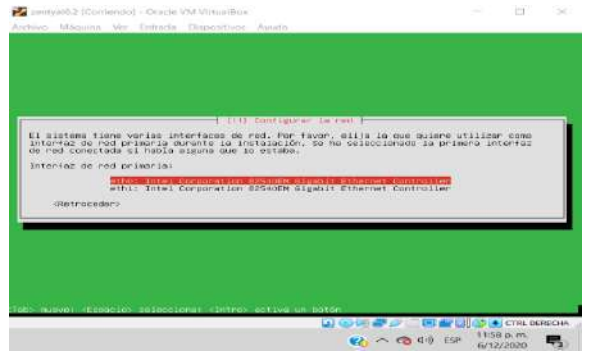

**Figura 9: Configuración de red Zentyal**

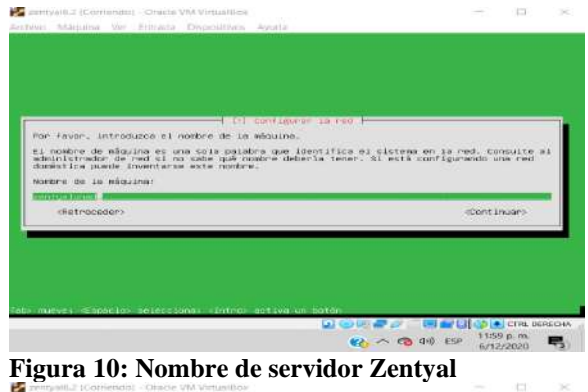

|                                   | <b>CONTINUES</b>                                                                                                    |
|-----------------------------------|----------------------------------------------------------------------------------------------------|
|                                   |                                                                                                    |
|                                   |                                                                                                    |
|                                   |                                                                                                    |
|                                   |                                                                                                    |
| Nombre de usuario para la cuenta: | Seleccione un nombre de unuario para la nueva cuenta. Su nombre, sin apellidos ni<br>expacios, es una elección razorable. El nombre de unuarin debe empezar con una letra<br>minúscula, seguida de cualquier combinación de números y más ietras minúsculas. |

**Figura 11: Nombre de usuario Zentyal**

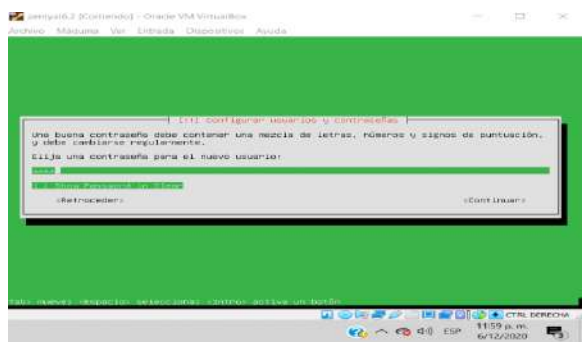

**Figura 12: Contraseña usuario Zentyal**

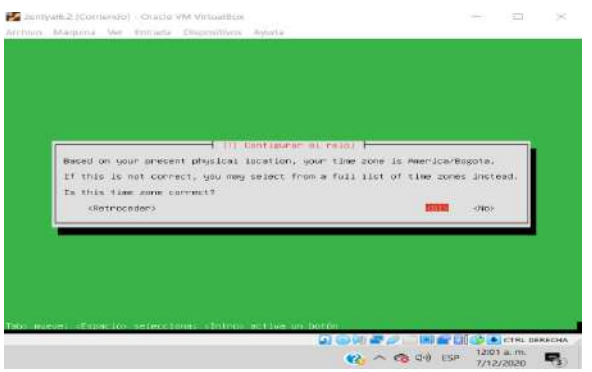

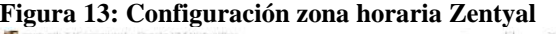

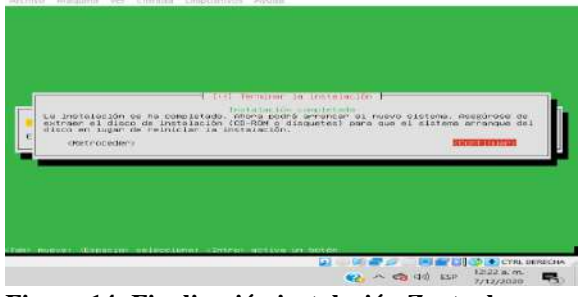

**Figura 14: Finalización instalación Zentyal**

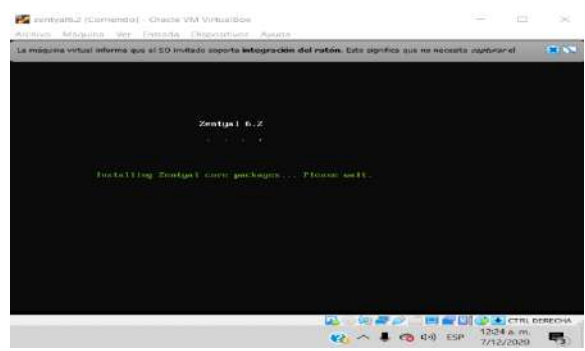

### **Figura 15: Inicio Zentyal server**

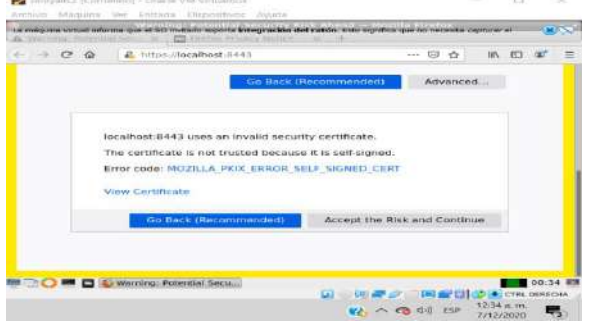

**Figura 16: Aceptar certificado Zentyal**

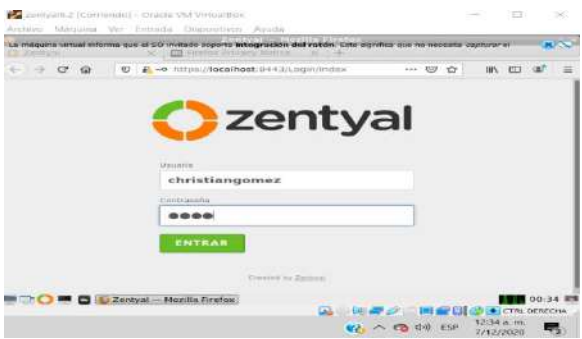

**Figura 17: Inicio de sesión Zentyal**

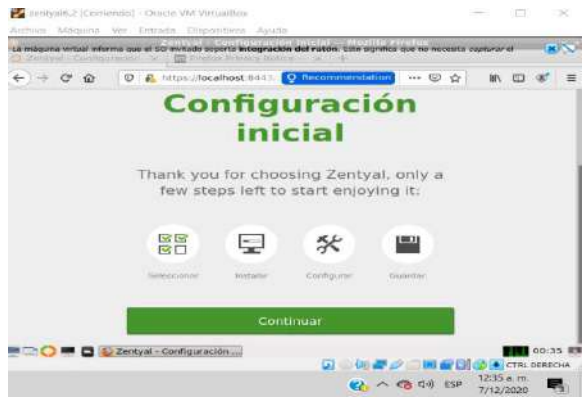

**Figura 18: Interfaz web inicial Zentyal**

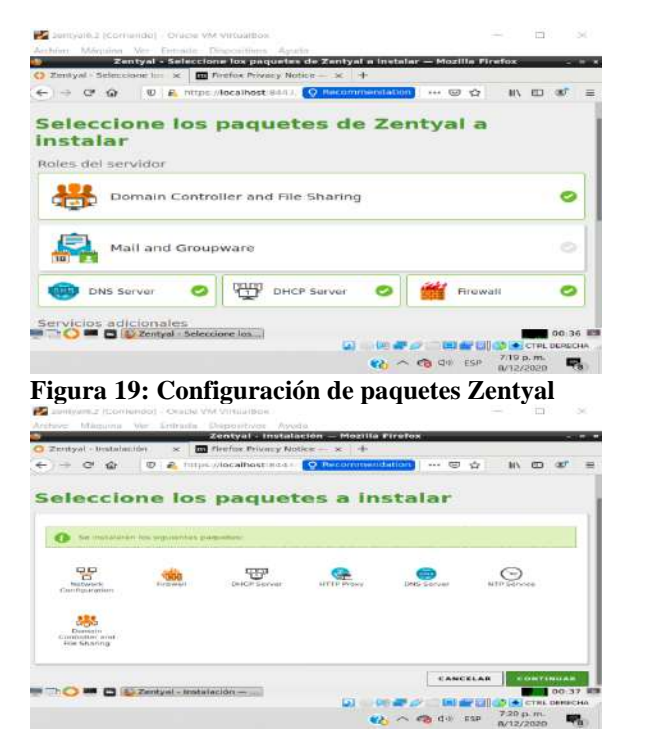

**Figura 20: Resumen instalación paquetes Zentyal**

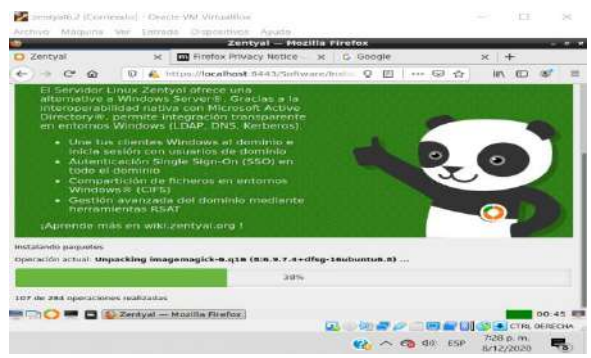

**Figura 21: Proceso de instalación paquetes Zentyal**

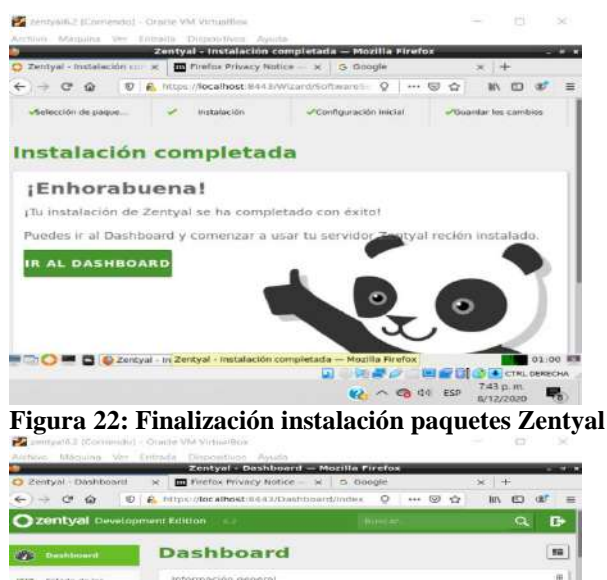

| 嘂  | Estado de los<br>Malallulan, |                 | Información general                                  |                                                | 田 |
|----|------------------------------|-----------------|------------------------------------------------------|------------------------------------------------|---|
| 粦  | Sistema                      | ×               | Advised                                              | han die: 7 01-00:37 -05-2020                   |   |
| 퍎  | Roch                         | ×               | Alternative can imaginative                          | berudevised.                                   |   |
|    |                              |                 | kernomers all the neverthele                         | 6.2.4                                          |   |
| 區  | <b>Registres</b>             |                 | Stoffweeter                                          | 8 actualizaciones del sistema (6 de seguridad) |   |
|    | Geretsten die<br>sisHware.   | ÷,              | Canza del sixterna.<br>$-100$                        | 1.62.2.24.2.07                                 |   |
|    |                              |                 | Transas de fururido amberrio.<br>639 INTERFEIT AWNER | 36 mins                                        |   |
| 45 | UELLOTON y                   | $\mathcal{C}_4$ | <b>Alaxyavishi</b>                                   | $\mathbf{r}$                                   |   |
|    |                              |                 | <b>C. B. C. L. Zentyal - Deshboard -- </b>           | 01.00 PM<br><b>CTRLDERECHA</b>                 |   |
|    |                              |                 |                                                      | 7:43 p.m.<br>¥è ∧ € ФI ESP<br>8/12/2020        | 嘌 |

**Figura 23: Dashboard Principal Zentyal**

## **4 TEMÁTICA 1: DHCP SERVER, DNS SERVER Y CONTROLADOR DE DOMINIO.**

Inicio de la configuración de ZENTYAL

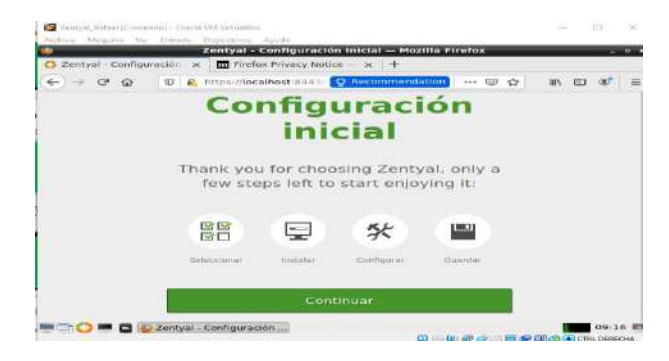

#### **Figura 244: Configuración inicial en Zentyal**

Después de la ventana anterior seleccionamos continuar, allí seleccionamos los paquetes que deseamos instalar esto teniendo en cuenta la temática elegida para esta actividad, es decir en mi caso selecciono DNS, DHCP SERVER y Controlador de Dominio, damos clic en la parte inferior en instalar.

|                       | ← → C Q   D R https://lecalhost.ness   D Recommendation | … 国 ☆    | 10 <sub>3</sub><br>113 |
|-----------------------|---------------------------------------------------------|----------|------------------------|
| instalar              |                                                         |          |                        |
| Roles del servidor.   |                                                         |          |                        |
|                       | Domain Controller and File Sharing                      |          |                        |
|                       |                                                         |          |                        |
| Mail and Groupware    |                                                         |          |                        |
|                       |                                                         |          |                        |
| DNS Server            | <b>DHCP Server</b>                                      | Firewall |                        |
|                       |                                                         |          |                        |
| Servicios adicionales |                                                         |          |                        |

**Figura 255: Selección de paquetes a instalar en Zentyal [3].**

El sistema nos muestra una ventana de confirmación de instalación, damos clic en continuar

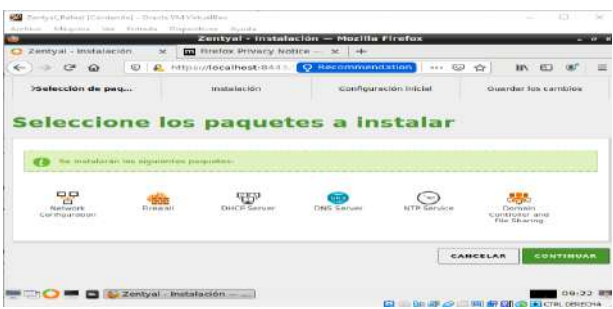

**Figura 266: Confirmación de instalación en Zentyal**

Instalación en proceso

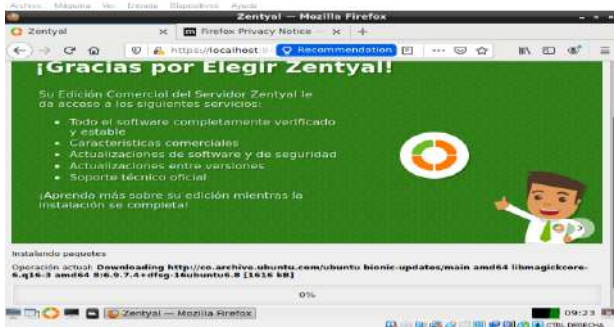

**Figura 277: Descarga de paquetes en Zentyal**

Después de realizar la instalación de los paquetes el sistema nos solicita configurar el tipo de configuración de interfaces de red.

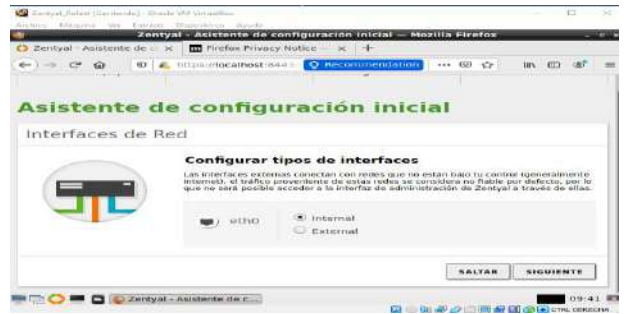

**Figura 288: Configuración de interfaces en Zentyal**

Luego procedemos a seleccionar la configuración de tipo de red de interfaces interna en la cual escogemos STATIC además agregamos la IP 192.168.1.20 y la máscara de red.

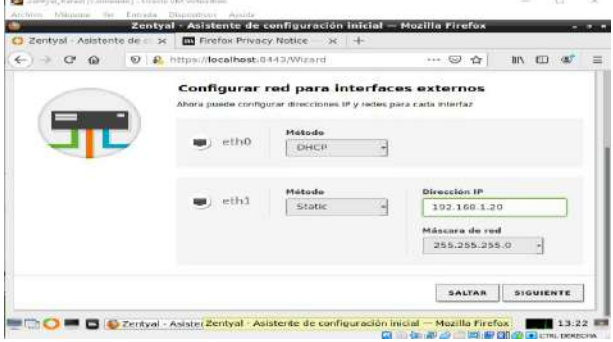

**Figura 299: Ip estatica en Zentyal**

Se realiza la selección del tipo de servidor a utilizar en este caso es STAND\_ALONE y le agregamos el tipo de dominio.

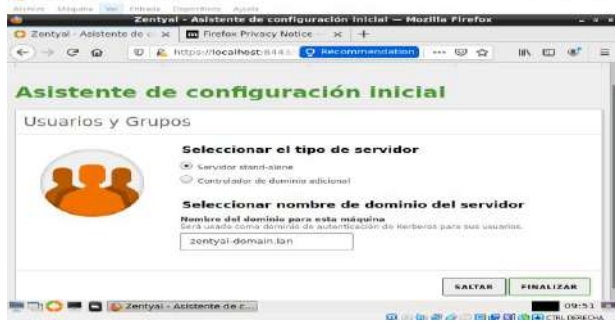

**Figura 30: Configuración de dominio en Zentyal**

Finalmente después de esto el sistema empezara a guardar los cambios configurados.

| C Zentyal                                                                      | $\infty$                               | $\overline{\mathbf{m}}$ Firefox Privacy Notice $- \times$ $+$                                                                                                    |  |           |   |   |  |
|--------------------------------------------------------------------------------|----------------------------------------|----------------------------------------------------------------------------------------------------|--|-----------|---|---|--|
| $\leftarrow$ + $\alpha$<br>$\alpha$                                            |                                        | 0 & https://localhost.n C. Recommendation [5]                                                                                                    |  | G<br>1.11 | ÷ | ы |  |
| configurado como:<br>۰<br>٠<br>۰<br>٠                                          | Servidor de Correo<br>Poerta de Enjace | Servidor Linux facil de usar, especialmente<br>diseñado para las pymos y que puede ser<br>Servidor de Directorio & Dominio<br>Servidor de infraestructura de Red |  |           |   |   |  |
| Guardando cambies en los modules<br>Operación actual: Habilitando módulo samba |                                        |                                                                                                    |  |           |   |   |  |

**Figura 31: Descargando paquetes en Zentyal**

Finalmente aparece el mensaje de instalación realizada con éxito

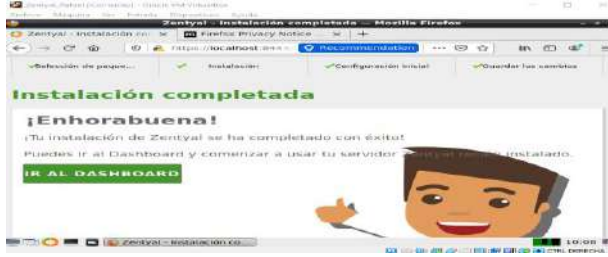

**Figura 32: Instalación completa en Zentyal**

Después ingresamos en DASHBOARD donde podemos verificar la configuración realizada

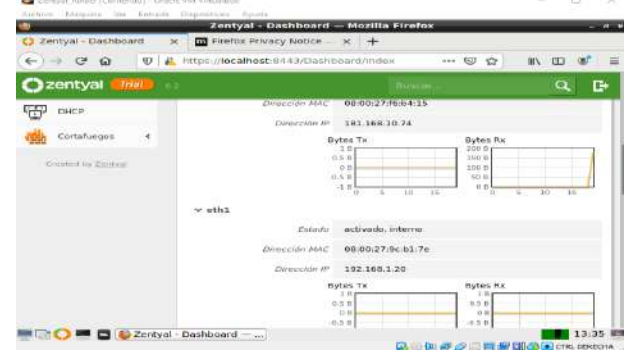

#### **Figura 32: Instalación completa en Zentyal**

Una vez comprobada la información configurada anteriormente nos ubicamos en la opción de DHCP en el módulo izquierdo el cual nos muestra la siguiente información.

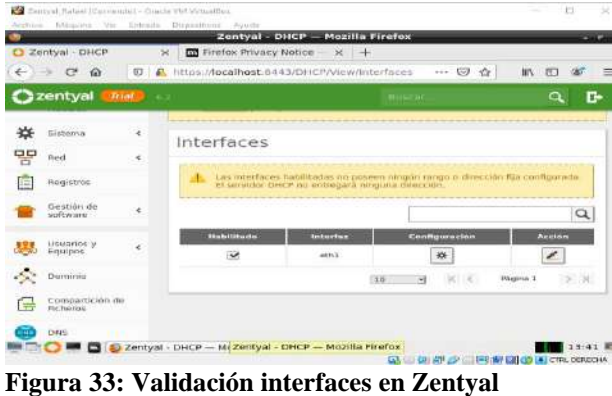

Vamos a la opción configuración y allí nos ubicamos en rango y agregamos uno nuevo con la siguiente información y le damos clic en añadir.

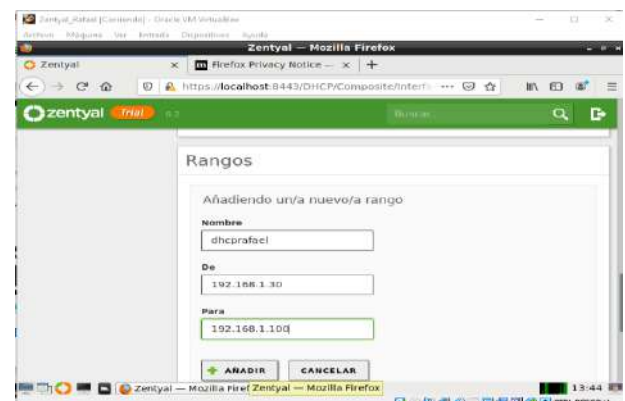

**Figura 34: Validación interfaces en Zentyal**

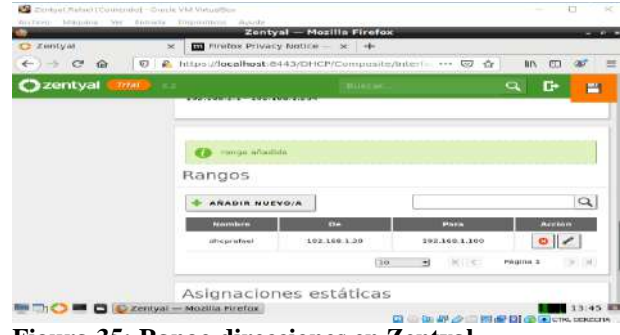

**Figura 35: Rango direcciones en Zentyal**

Realizamos la comprobación de la ip configurada, para esto encendemos la máquina server donde por consola ejecutaremos el comando ifconfig para verificar la conexión y en el ZENTYAL por panel verificamos la fluctuación de información

|   | Terris Bara 16-4 (Contentia) Cracie VM Virtuallius<br>The company's and company's stress that the                                                                                                    | <b>SKI</b> |
|---|----------------------------------------------------------------------------------------------------|------------|
|   |                                                                                                    |            |
|   | TX DRCKREE INGS . DUINE 112507 1135.5 CB3<br>IK wrong O dropped O pyerrung O carrier O collegene O                                                                                                    |            |
|   | NODGEL 41089-4098 (BRUADCOST HILTICAST) - 0Tu 1500<br>#INNY DEFORTZTING BELLY Isqueuelen 1000 (Ethernet)<br>MX DOCKRES O DULOS O (O.O.M)<br>REPRINTS Of dropped of purchase purchase of<br>TE DROKETS O DUIDES O TO O HS<br>TK errors 8 drapped 0 overruns 0 carrier 0 collisions 0                                                                                                    |            |
|   | UL TINGS=TOKUP:LOOPOACK.RUNNING> - mtu 65536<br>inet 127.0.0.1 netmask 255.0.0.0<br>insta ::1 prefixien 120 scopeid 0x10 (host)<br>loop traucusian 1000 (Local Loopback)<br>FX packets 377 Butes S1452 (S1.4 KB)<br>MX ennors 0 drapped a overnung o frame a<br>IX poekato 377 butgo 81452 (81.4 KB)<br>IK ennors 0 dropped 0 overnuns 0 carrier 0 collisions 0                                                                                                    |            |
| п | atasikestasinojac: * ping 192.168.10.22<br>THE 192 168 10:22 (192 168 10:22) SA(00) DUTES OF USIN<br>4 DUINE FROM 192 100 LO.22  NOMO 1900-1 111-04 1100-0 023 RE<br>84 Dutes from 182.188.10.22: 10mp.ssq=2 Til=64 [188=0.051 AS<br>S4 Dutes from 192.168.10.22: ICMD Segm3 time4 time=0.052 ms<br>54 DUIDE FROM 192:168.10.22: 10MD E800-4 TIINB4 1108-0.089 ME<br>04 butcs from 152.100.10.22: icmp scu-5 til-04 time-0.052 ms<br>54 bytes from 152,168,16,22; icms seque ttiwo4 time=0.052 ms<br>bytes From 192.160.10.222: Icmp.seq=7 ttl=04 time=0.082 ms<br>butco from 192.168.10.22. Iomp_seq=8 tti=64 time=0.061 ms<br>4 bytos from 192.160.10.22: (cmp_soq=9 ttl=64.time=0.055 mo.<br>4 butes from 198.168.10.02: icmp_seq=10 ttie64 time=0.052 ms<br>4 bytes from 192.168.16.22: icmp_cag-11 ttl=64 time=0.050 ms<br>-- 192.160.10.22 ping statistes<br>11 backets transmitted. It received, OK packet loss. time 10193ms<br>tt min/avg/hav/mdav = 0.023/0.053/0.089/0.016 ms |            |

**Figura 36: Conectividad con Server en Zentyal**

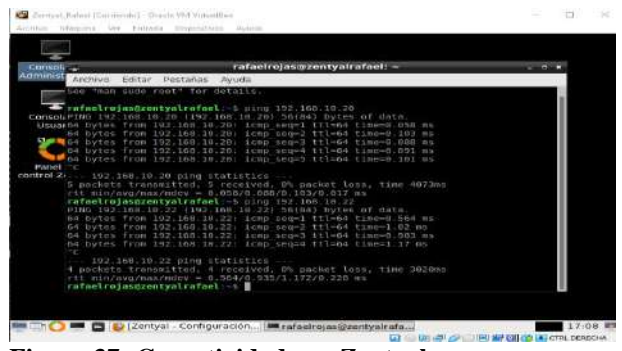

**Figura 37: Conectividad con Zentyal** 

Configuración de control de dominio

|                | C Zentval - Dominio         | ×  | Zentyal - Dominio - Mozilla Firefox<br><b>In Finafox Privacy Notice - x +</b> |                      |                               |
|----------------|-----------------------------|----|-------------------------------------------------------------------------------|----------------------|-------------------------------|
| $\leftarrow$   | $\epsilon$<br>$\omega$      | O. | P. https://localhost-0443/Samba/Composity Q.                                  | 144 Unit<br>$\infty$ | CD <sub>1</sub><br><b>HIV</b> |
|                | zentyal<br><b>Telat</b>     |    |                                                                               | <b>Russian</b>       | ₿<br>Q                        |
| É              | Registras<br>Gestión de     |    | <b>STERNESS</b><br>rent unl-domain Jan<br>Nombre del dominio NetBIOS          |                      |                               |
|                | noftware                    | ×  | zentval domain<br>Nombre de máquina NetBIOS                                   |                      |                               |
| <b>GALLAGE</b> | Lisuwios y<br>Геназин       |    | zentyskafael<br>Descripción del sarvidor                                      |                      |                               |
|                | Dimminia<br>Comparticion de |    | Zentval Server                                                                |                      |                               |
| ťē             | Richergs                    |    | Habilitar perfiles moviles                                                    |                      |                               |
| đш             | DAIS.<br><b>Diamp</b>       |    | Lotra de unidad<br>$H$ :                                                      |                      |                               |
|                | Curtafuscios                | ×  | CAMBIAR                                                                       |                      |                               |

**Figura 38: Configuración controlador con Zentyal [4].**

Creamos el usuario que generara el control de dominio

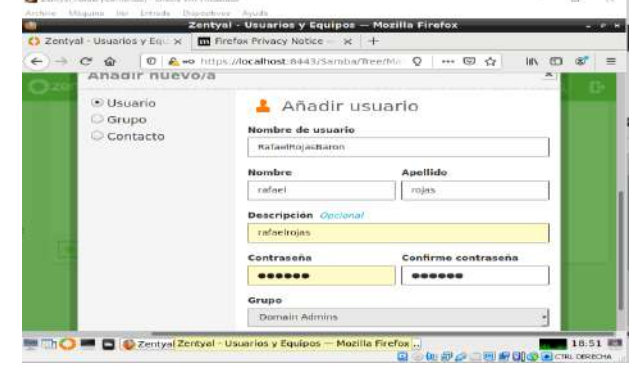

**Figura 39: Nuevo usuario con Zentyal** 

Después de diligenciar la información del formulario procedemos a dar clic en añadir, el sistema nos mostrara la siguiente información.

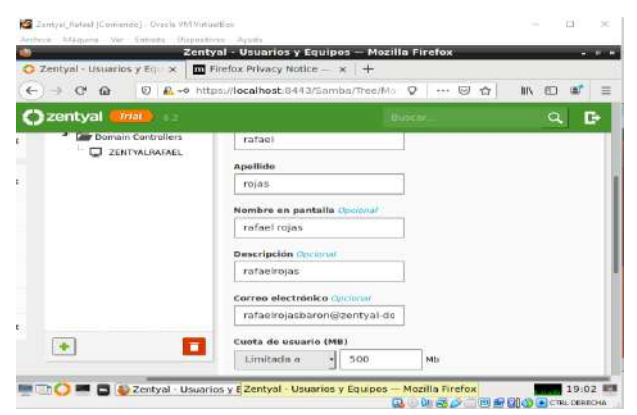

**Figura 40: Nuevo usuario con Zentyal** 

Verificamos su funcionalidad

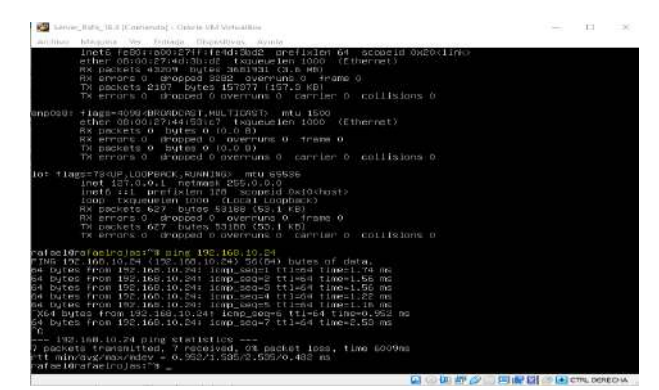

**Figura 41: Conectividad con Zentyal** 

Realizamos la configuración del sistema de nombres de dominio (DNS). Habilitamos el cache de DNS transparente

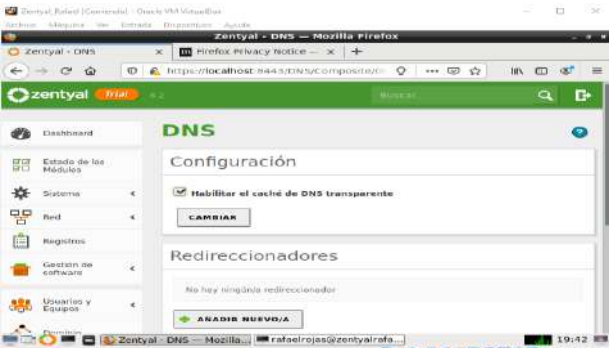

**Figura 42: Configuración DNS con Zentyal [5].**

Guardamos los cambios y validamos el nombre de nuestro dominio  $\overline{\Box}$ -52

|                                                            |          |                                                  | Zentyal - DNS - Mozilla Firefox                   |                                   |                                      |              |                               |                    | $- 08$    |
|------------------------------------------------------------|----------|--------------------------------------------------|---------------------------------------------------|-----------------------------------|--------------------------------------|--------------|-------------------------------|--------------------|-----------|
| Zentyal - DNS                                              | $\times$ |                                                  | <b>In Firefox Privacy Notice X +</b>              |                                   |                                      |              |                               |                    |           |
| O.<br>$\rightarrow$ $\alpha$<br>$\leftarrow$<br>$\bigcirc$ |          | A https://localhost.8443/DN5/Composite/D Q … D 仓 |                                                   |                                   |                                      |              |                               | m<br>In.           | Ξ         |
| <b>B</b> zentyal<br><b>Treat</b><br><b>SHAVARE</b>         |          |                                                  |                                                   |                                   | <b>Busca</b> -                       |              |                               | $\alpha$           | <b>C+</b> |
| 溪<br>Usuarios y<br>-155<br>Equipes<br>Daminio              |          |                                                  | No hay ningurya redireccionador<br>ABADIR NUEVO/A |                                   |                                      |              |                               |                    |           |
| Compartición de<br><b>Fast</b><br>Ficharge                 |          | Dominios                                         |                                                   |                                   |                                      |              |                               |                    |           |
| $\bullet$<br><b>CHIA</b>                                   |          |                                                  | ABADID NUEVOIA                                    |                                   |                                      |              |                               |                    | $\alpha$  |
| DHCP                                                       |          | Deminis                                          | Directioners<br><b>IP</b> del<br><b>Dumtrilo</b>  | <b>Nornlares</b><br>æ<br>maguinne | Intercamidadures<br><b>ME COFFER</b> |              | Servidores<br>st e<br>nombres | reutatros<br>77.13 | s.        |
| $\star$<br>Cortafuegos                                     |          | zentunk.<br>domain for:                          | 弊                                                 | *                                 | *                                    |              | 猕                             | 桦                  |           |
| Crewert by Zienhall                                        |          |                                                  |                                                   |                                   | 10<br>刁                              | $ V_1  \leq$ |                               | Pégine 1           | $> -1$    |

**Figura 43: Configuración DNS con Zentyal** 

### **5 TEMÁTICA 2: PROXY NO TRANSPARENTE**

Activamos la funcionalidad en el Software manager, procedemos con las instalación de los paquetes necesarios para el funcionamiento de la nueva característica y confirmamos la instalación y activación chequeando la casilla correspondiente en el Module Status.

|              |                                    |          | Zentyal - HTTP Proxy - Mozilla Firefox                  |                         |
|--------------|------------------------------------|----------|---------------------------------------------------------|-------------------------|
| C Zürityal   |                                    | $\infty$ | C Zentya! - HTTP Proxy.<br>$\times$ +                   |                         |
| $\leftarrow$ | $\rightarrow$ $\alpha$<br>$\omega$ | Ð        | F. https://localhost:8443/5duid/Composite/Gene << 59 <> | <b>UIV</b><br><b>CD</b> |
|              |                                    |          | zentyal Development Edition                             | e<br>$\alpha$           |
|              | <b>Qashbosrd</b>                   |          | <b>HTTP Proxy</b>                                       | э                       |
| 哥巴           | Monkels: stratus                   |          | General Settings                                        |                         |
| 敚            | System:                            | $\leq$   | <b>Transparent Prexy</b>                                |                         |
| 먷            | <b>Nativatek</b>                   | $\leq$   | Port                                                    |                         |
| Œ            | Lisias                             |          | 1230                                                    |                         |
|              | Software<br>Management             | ×        | Cashe files size (MB)<br>100                            |                         |
|              | DICE                               |          | CHANGE                                                  |                         |
|              | <b>Winnerwall</b>                  | ≍        |                                                         |                         |

**Figura 44: Modulo HTTP Proxy**

Modificamos el puerto por defecto a 1230 sin elegir la opción "Transparent Proxy".

| <b>D</b> Zentyal              |                       | C Zentyal - Module Stabili x +<br>$\infty$           |                                    |                |
|-------------------------------|-----------------------|------------------------------------------------------|------------------------------------|----------------|
| $\rightarrow$ $\alpha$<br>÷.  | $\widehat{\omega}$    | ① ● https://localhost:0443/ServiceHodulefGt □ →→ © ☆ |                                    | inv.           |
|                               |                       | <b>C</b> zentyal Development Edition                 |                                    | $\alpha$<br>c۰ |
| Dashboard                     |                       |                                                      | <b>Module Status Configuration</b> |                |
| 震動                            | <b>Module fitatus</b> | <b>Historica</b>                                     | <b>Depends</b>                     | <b>Status</b>  |
| 兴<br>System                   | ×                     | 먚<br>Network                                         |                                    | e              |
| 먛<br>Network.                 | $\leq$                | Finanziji                                            | Estri Waterni                      | œ              |
| Legs<br>T-                    |                       | 452<br><b>DHCP</b>                                   | $3.3 - 1.11$<br><b>BALLAGERS</b>   | iw.            |
| <b>Software</b><br>Management |                       | 任<br>Logs.                                           |                                    | e              |
|                               |                       | <b>HTEP Press</b>                                    | Firemall.                          | œ              |
| ₩<br>DHCP                     |                       |                                                      |                                    |                |

**Figura 45: Module Status configuration** 

Pero para ello será necesario tener un mínimo de dos interfaces de red, una para la conexión con nuestro Modem Router y otra para que interactúe con nuestros equipos dentro de la red.

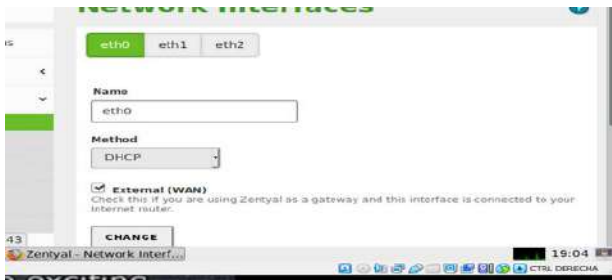

**Figura 46: Configuración eth0**

Es importante también tener en cuenta que la puerta de enlace por defecto debe ser el Zential para todas las interfaces de Red, la siguiente imagen nos muestra ello para la eth2, que está conectada en nuestra DMZ.

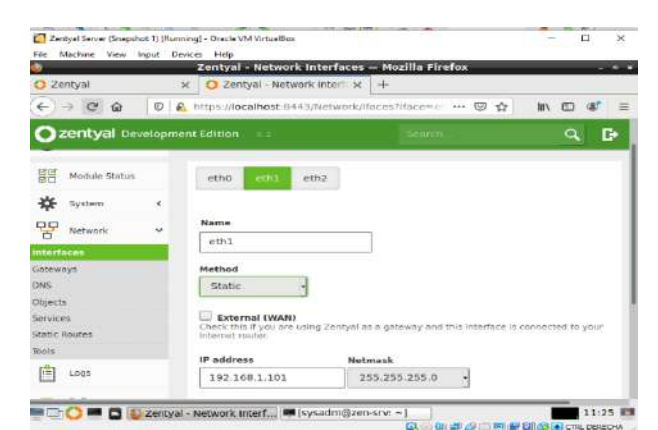

**Figura 47: Configuración eth1**

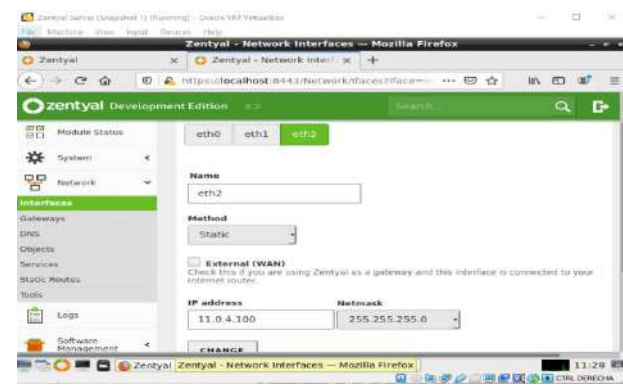

**Figura 48: Configuración eth2**

Creamos el equipo de nuestra red como objetos en el proxy, en el submodulo "Objects" del módulo "Network".

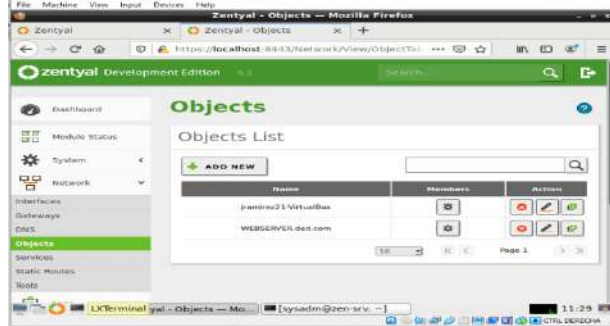

#### **Figura 49: Creación de objetos**

En nuestro modulo proxy vamos a empezar por crear un perfil, el cual llamaremos LAN

|            |                                   |              |                                                           | Zentyal - HTTP Proxy - Mozilla Firefox |                    |                                |          |
|------------|-----------------------------------|--------------|-----------------------------------------------------------|----------------------------------------|--------------------|--------------------------------|----------|
|            | C Zentyal                         |              | C Zentyal - HTTP Proxy<br>×                               | $x +$                                  |                    |                                |          |
| ←          | $\mathbf{C}^*$<br>÷<br><b>far</b> | $^\circledR$ | A https://localhost B443/Squid/View/PilterProfiles →→ □ ☆ |                                        |                    | ED.<br><b>BIN</b>              |          |
|            | Zentyal Development Edition       |              |                                                           |                                        |                    | $\alpha$                       | c        |
|            | <b>Disabboard</b>                 |              | <b>HTTP Proxy</b>                                         |                                        |                    |                                |          |
| 開          | Module Status                     |              | <b>Filter Profiles</b>                                    |                                        |                    |                                |          |
| ₩          | System                            | š            | <b>ADD NEW</b>                                            |                                        |                    |                                | $\alpha$ |
| 말          | Notwork                           | $\geq$       | <b>Name</b>                                               | Configuration                          |                    | <b>Action</b>                  |          |
| F          | Logs                              |              | Links                                                     | 挙                                      |                    | $\mathbb{Z}$ $\mathbb{Z}$<br>۰ |          |
|            | Sciftware<br>Management.          | ž.           |                                                           | ٠ı<br>38                               | $IC$ $C$<br>Page 1 | > 9                            |          |
| <b>GFP</b> | DHCF.                             |              |                                                           |                                        |                    |                                |          |
|            | Firewall                          | ्ट           |                                                           |                                        |                    |                                |          |

**Figura 50: Creación de Perfiles de filtrado**

Creamos ahora una regla de acceso y asociamos el perfil correspondiente.

|               | <b>C</b> Tentyal               |            | <b>C Zentyal - HTTP Proxy</b><br>× | Zentyal HTTP Proxy - Mozilla Firetox<br>$\times$ +                |                           |                        |
|---------------|--------------------------------|------------|------------------------------------|-------------------------------------------------------------------|---------------------------|------------------------|
| $\mathbf{e}$  | $\rightarrow$ $\alpha$         |            |                                    | 87 & https://localficed: 844 3/5culif/View/Accessitates see 60 Yr |                           | <b>In CD</b><br>$-120$ |
|               | Zentyal Development Edition    |            |                                    |                                                                   |                           | D۰<br>a                |
|               | <b>Dashbowd</b>                |            | <b>HTTP Proxy</b>                  |                                                                   |                           | G.                     |
| 部             | Module Status                  |            | <b>Access Rules</b>                |                                                                   |                           |                        |
| ₩             | <b>Sustern</b>                 | ¢          | <b>ADD NEW</b>                     |                                                                   |                           | $\alpha$               |
| 먛             | Network?                       | ×          | <b>Time period</b>                 | Source                                                            | <b>Ducialon</b>           | Aktion                 |
| 白             | Logx                           |            | All times                          | Object- maintegr21. Writinal New                                  | <b>REEN "Lan' profile</b> | ۰<br>63                |
|               | Softwartz<br><b>Management</b> | $\epsilon$ |                                    | $500 -$                                                           | $\mathbf{H}$<br>$ V - S $ | 5.31<br>Note: 1        |
| ŦR            | DHCF                           |            |                                    |                                                                   |                           |                        |
| <b>CENTER</b> | <b>Homes</b>                   | $\epsilon$ |                                    |                                                                   |                           |                        |

**Figura 51: Creación de Regla de acceso**

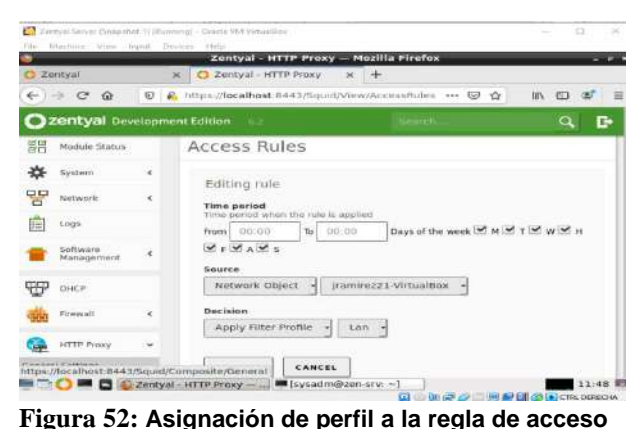

Ahora debemos configurar Filezilla en nuestro desktop para que tenga acceso a Internet.

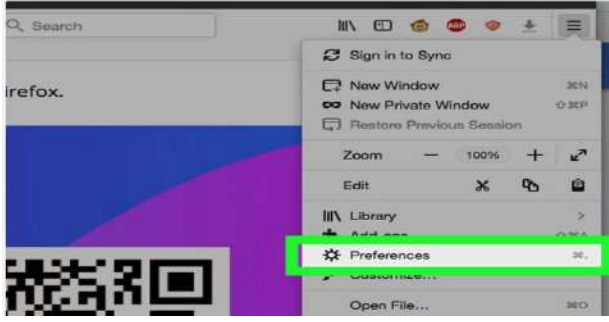

#### **Figura 53: Configurar proxy en Firefox Preferencias)**

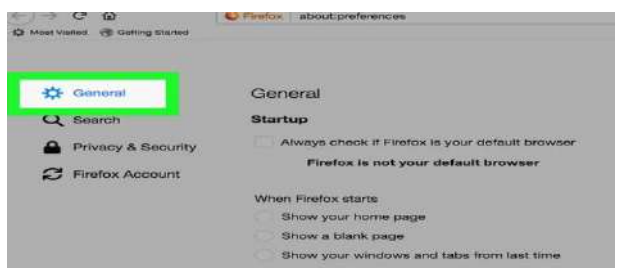

**Figura 54: Opciones Generales**

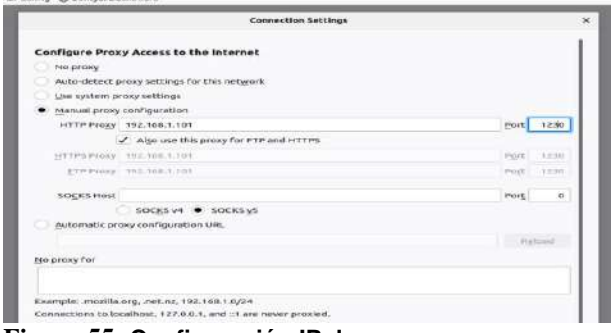

**Figura 55: Configuración IP de proxy**

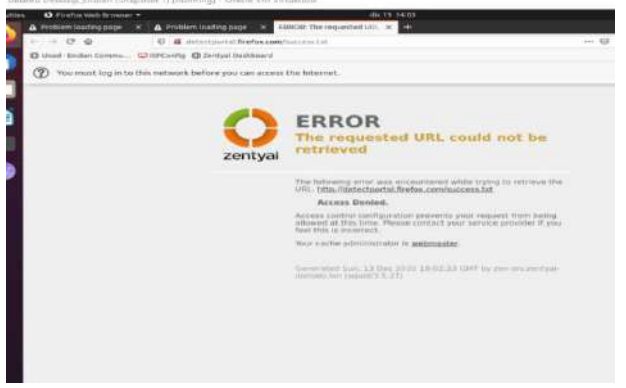

**Figura 56: Proxy rechazando conexiones.**

### **6 TEMÁTICA 3: CORTAFUEGOS**

**Producto esperado**: Implementación y configuración detallada para la restricción de la apertura de sitios o portales Web de entretenimiento y redes sociales, evidenciando las reglas y políticas creadas. La validación del Funcionamiento del cortafuego aplicando las restricciones solicitadas, se hará desde una estación de trabajo GNU/Linux.

Zentyal proporciona su módulo de firewall que cuenta con diferentes características de filtrado, marcado de paquetes y redirección de conexiones. Para lograrlo Zentyal utiliza Netfilter.

El firewall de Zentyal cuentan con características amplias para establecer políticas de acceso en diferentes segmentos de red.

En efecto, Zentyal tiene la capacidad de establecer mediante reglas que el tipo de protocolo, el puerto, el origen de la comunicación y el destino del tráfico que pretendemos controlar.

El primer paso que debemos realizar es confirmar que el modulo de firewall se encuentre instalado en nuestro servidor Zentyal

|         |                                     | th Navegador web Firefox =<br>Zentyal - Configuración del estado de los módulos - Mazilla Firefox (Private Browsing) (D. C. C<br>A Problem Ibading page X 6 Coogle | dom $19116$ $\bullet$         | C Zentyal - Configuración X |
|---------|-------------------------------------|----------------------------------------------------------------------------------------------------|-------------------------------|-----------------------------|
|         | $\leftrightarrow$ $\alpha$ $\alpha$ | ◎ A https://192.168.1.1.8443/Serv 图 → ◎                                                                                                    |                               | $\rightarrow$               |
|         |                                     | Zentyal Development Edition                                                                                                    |                               | ٩<br><b>Distant</b>         |
|         |                                     |                                                                                                    |                               |                             |
| 需要<br>* | Montan                              | <b>Here</b>                                                                                                    | Depende                       | <b>Butado</b>               |
| 먐.<br>疽 | 먚                                   | Cortafuegos                                                                                                    | Pugidi                        | o<br>O                      |
| and of  |                                     | DHCH                                                                                                    | <b>CONTROL</b><br><b>Hand</b> | ÷                           |
| Ŧ<br>₩. | 后                                   | Registros                                                                                                    |                               | œ                           |

**Figura 5730: Verificación del estado de los modulos de Zentyal**

Posterior a revisar que el módulo de firewall se encuentre instalado en nuestro servidor Zentyal, debemos revisar que el mismo se encuentre en ejecución

| <b>Actividades</b> | ** Novegador web firefox *          | Zentyal - Dashboard - Mozilla Firefox (Private Browsing) | dom $19117$ $\bullet$ |                       | m<br><b>CO</b>    |                |
|--------------------|-------------------------------------|----------------------------------------------------------|-----------------------|-----------------------|-------------------|----------------|
|                    | A Problem loading page              | $\in$ $\bullet$ Google                                   |                       | C Zentyal - Dashboard |                   | $\bullet$      |
| the con-           | G.<br>奋                             | 1 6 https://192.169.1.1:84-3/0ashboard → 四 ☆             |                       |                       |                   |                |
|                    | Thursday on lang-<br>$\blacksquare$ |                                                          |                       | Marisial Official     |                   |                |
|                    | Futuries die ista Meldulma.         |                                                          |                       |                       |                   | H              |
|                    |                                     | Phinot                                                   | tiocutándose          |                       |                   |                |
| $\frac{1}{2}$      |                                     | <b>CONTAINING</b>                                        | Higicultandissa       |                       |                   |                |
|                    |                                     | DIVOR                                                    | Ejecutándose          |                       | <b>Charleston</b> |                |
|                    |                                     | Митроветские                                             | fjerutándosa          |                       | <b>Cinemator</b>  |                |
|                    |                                     | Proxy HTTP                                               | Deshhhötado           |                       |                   |                |
|                    | IPs asignadas con DHCP              |                                                          |                       |                       |                   | $\frac{1}{24}$ |
|                    | <b>Divercion IF</b>                 | <b>CHIMILATON HIAC</b>                                   |                       | Homelen de messative  |                   |                |

**Figura 318: Verificación estado de los módulos de Zentyal**

Antes de iniciar la configuración verificamos la configuración de las interfaces de red de Zentyal

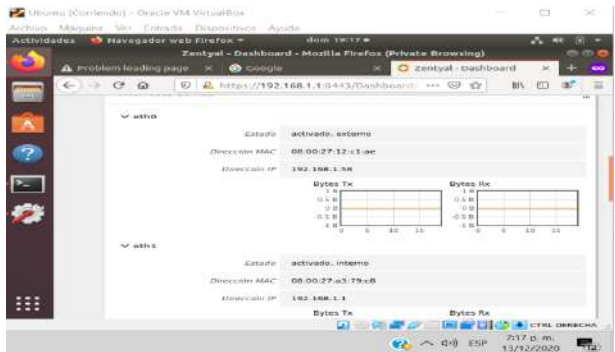

**Figura 5932: Configuración de las interfaces de red de Zentyal**

Se debe confirmar que la estación de trabajo linux se encuentre bajo el mismo segmento de red del Zentyal server

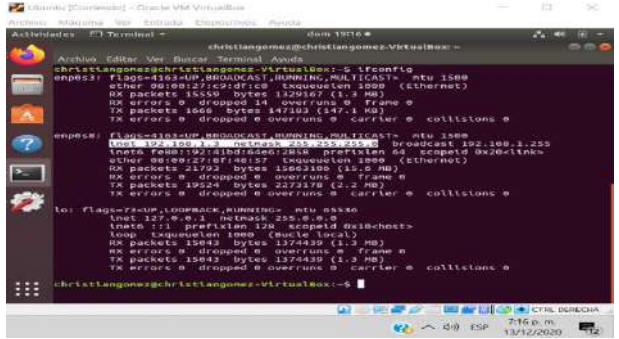

**Figura 6033: Configuración de red estación de trabajo Linux**

Después de validar que la estación de trabajo Linux tenga la configuración de red necesaria, procedemos a verificar que se tenga acceso a la red social que se desea controlar mediante el firewall, para el caso en específico facebook

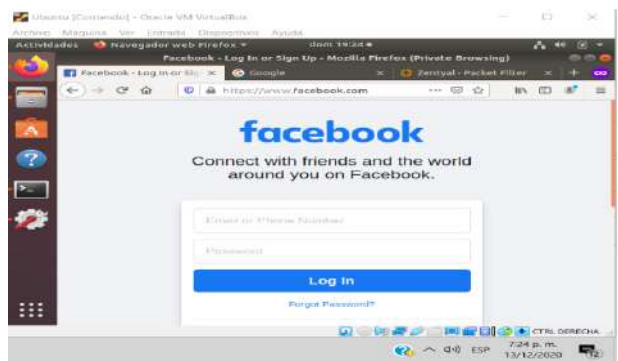

**Figura 6134: Verificación acceso Facebook**

Adicional a confirmar el acceso mediante protocolo https es necesario confirmar la ip por la que esta pasando el tráfico a Facebook para proceder a crear la regla de firewall

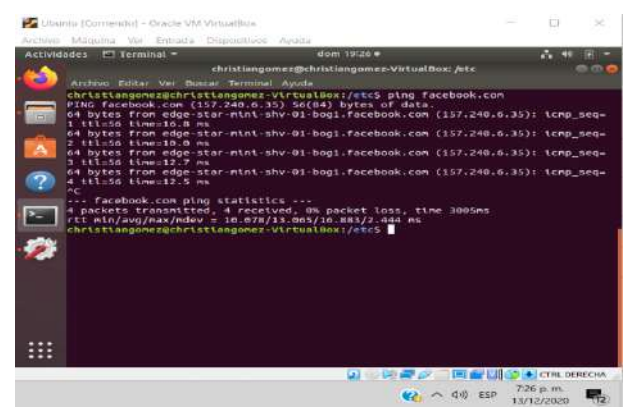

**Figura 6235: Ping verificación tráfico facebook**

Se procede a crear el objeto destino que contiene el CIDR (Classless Inter-Domain Routing) de facebook

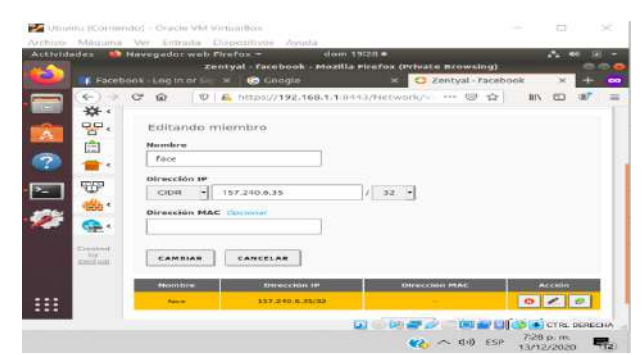

**Figura 6336: Objeto destino de red facebook**

A continuación, creamos la regla de filtrado de paquetes en la red interna

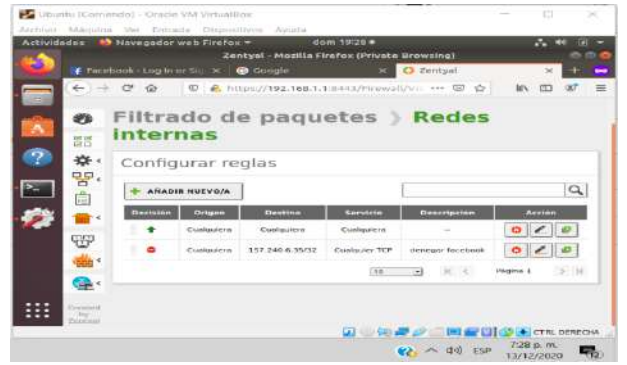

**Figura 6437: Configuración de reglas internas**

Se debe verificar que la regla haya sido aplicada de manera exitosa

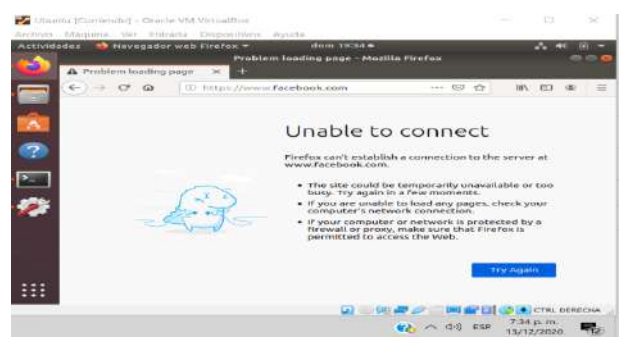

**Figura 65: Verificación regla de firewall Facebook**

Por último verificamos que el acceso a direcciones diferentes a Facebook se realice de manera normal

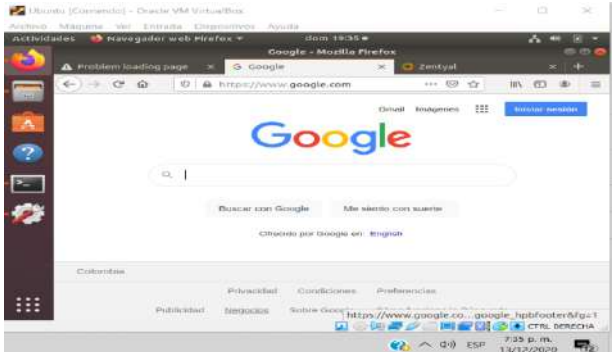

**Figura 66: Verificación regla de firewall Facebook**

## **7 TEMÁTICA 4: FILE SERVER Y PRINT SERVER**

**Producto esperado**: Implementación y configuración detallada del acceso de una estación de trabajo GNU/Linux a través del controlador de dominio LDAP a los servicios de carpetas compartidas e impresoras.

Posterior a la instalación base del servidor Zentyal en su versión 6.2, con sus respectivas actualizaciones de seguridad, se realiza una lista de chequeo para identificar los paquetes que requieren ser aprovisionados en el servidor para compartir los recursos de carpeta de archivos e impresoras.

Se identifica que los servicios clave para esta labor son los de Firewall, para proteger el tráfico de información y establecer límites de transferencia y solicitar autenticaciones previniendo los accesos anónimos, DNS Server para establecer nombre de dominio y pueda consultarse el recurso de forma remota, FTP para habilitar el protocolo de transferencia y compartido de archivos, NTP Service el cual se habilita automáticamente para sincronizar las zonas horarias y confirmar los instantes de tiempo de las transferencias y el servicio de Domain Controller and File Sharing para crear carpetas compartidas y administrar los usuarios que puedan acceder a las mismas.

|                                 | 4 - C G C C U A https://ocalhost.il/idia. D Retermentation > 00 <2 | HV 003                     |   |
|---------------------------------|--------------------------------------------------------------------|----------------------------|---|
| DNS Server<br><b>CONTRACTOR</b> | DHCP Server                                                        | Firewall                   | 0 |
| Servicios adicionales           |                                                                    |                            |   |
| - Antiotekee                    | Carathuatock Authority                                             | <b>Control</b><br>$\infty$ | 0 |
| <b>HTTP Pring</b>               | Intrusion Precentive Systems<br>o                                  | <b>SYD</b> Jakobson        | 0 |
| <b>C</b> Hall Fine              | o<br>o<br><b>HAUSTER</b>                                           | UCF                        | o |
| other                           | o<br>o<br>Victore/EngtHerr Warrages<br>$\sim$                      |                            |   |

**Figura 6738: Selección de los paquetes a instalar**

|                      |   |              | Zentyal - Instalación - Mozilla Firefox           |                       |          |   |                     |  |
|----------------------|---|--------------|---------------------------------------------------|-----------------------|----------|---|---------------------|--|
| zentyal - mstalación |   | $\mathbf{x}$ |                                                   |                       |          |   |                     |  |
| ⊕                    | O |              | https://localhost-8443                            | Q Recommendation      | ves (60) | m |                     |  |
|                      |   |              |                                                   |                       |          |   |                     |  |
| >Seleccion de paq    |   |              | instalación<br>Seleccione los paquetes a instalar | Conflouración injetal |          |   | Guardar los cambios |  |
|                      |   |              | Se instalaran les algulentes pagestesi            |                       |          |   |                     |  |
|                      |   |              |                                                   |                       |          |   |                     |  |
| oo                   |   |              |                                                   |                       |          |   |                     |  |

**Figura 6839: Confirmación de los paquetes a aprovisionar en el servidor**

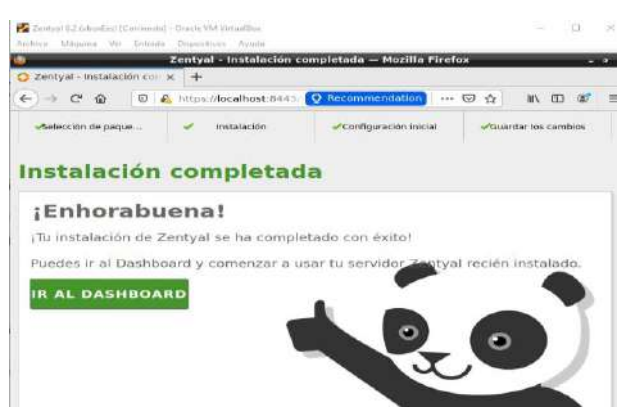

**Figura 6940: Confirmación de aprovisionamiento exitoso.**

Luego de implementar los servicios necesarios se procede a crear los directorios a compartir. Para este caso el recurso se llamará UNAD en el directorio "diegogarnica".

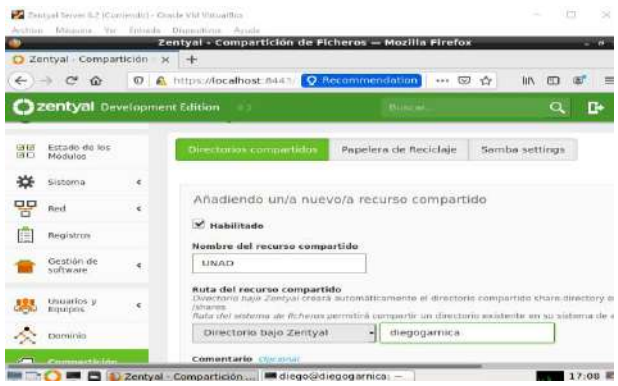

**Figura 7041: Creación de recurso compartido.**

El repositorio requiere estar administrado por un usuario de dominio, para lo cual se procede a crear añadiéndolo al grupo de "Domain Admins". Para este caso se creará el usuario "dmgarnica09".

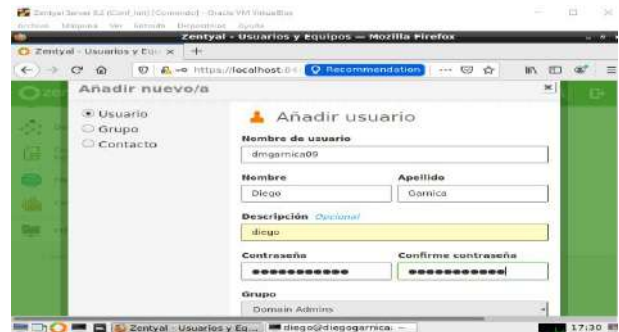

**Figura 7142: Creación de usuario para acceso a recurso compartido.**

Se realiza aprovisionamiento de la carpeta a compartir, añadiendo un nuevo directorio dentro de la ubicación UNAD.

|               |                                      |            | Zentyal - Mozilla Firefox                    |                |             |
|---------------|--------------------------------------|------------|----------------------------------------------|----------------|-------------|
|               | C Zentyal                            |            | $\infty$<br>$\pm$                            |                |             |
| ÷             | $\rightarrow$ $\sigma$<br>far.       | UJ.        | F. https://localhost.84433 C. Recommendation | … 3 ☆          | m<br>m      |
|               | <b>C</b> zentyal Development Edition |            |                                              | THE GRAND CARD | a.<br>в     |
|               | Dunhisperd                           |            | Directorios compartidos                      |                | <b>UNAD</b> |
| 黑日            | Estado de los<br>Mödulos             |            | Control de Acceso                            |                |             |
| ₩             | Sinifacture                          | $\epsilon$ | No hay rimpirsh ACL.                         |                |             |
| 评             | Point                                | ×          | <b>ANADIR NUEVO/A</b>                        |                |             |
| 信             | Registros                            |            |                                              |                |             |
|               | DASTIÓN DA<br>seftware               | ٠          |                                              |                |             |
| <b>Common</b> | Liquaries y.<br>Equipoc              | $\epsilon$ |                                              |                |             |

**Figura 432: Creación de nuevo directorio**

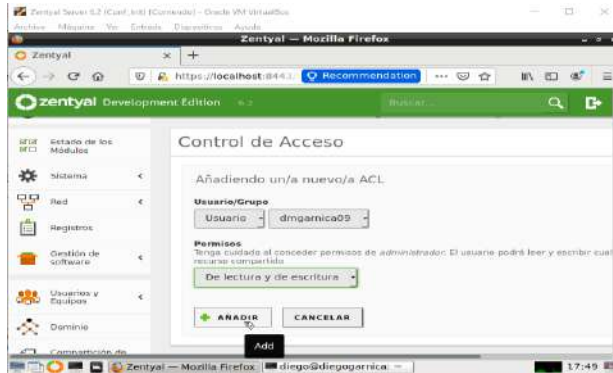

**Figura 7344: Parametrización de permisos sobre usuario dmgarnica09.**

Posterior a la configuración en el servidor Zentyal se procede a aplicar los cambios y guardar la configuración para que esta quede pública.

Luego se procede a validar el acceso desde la máquina Desktop, realizando el aprovisionamiento del cliente "Samba" y conectando el recurso a través de conexión a servidor.

| Conectar al servidor | smb://192.168.0.30/ | $\bullet$ $\bullet$ | Conectar |
|----------------------|---------------------|---------------------|----------|

**Figura 7445: Conexión a servidor Zentyal desde máquina desktop.**

| <b>C</b> Recientes           |                       | $\mathbf{r}$                                                            |          |  |  |
|------------------------------|-----------------------|-------------------------------------------------------------------------|----------|--|--|
| Favoritos                    | Cancelar:             |                                                                         | Concetar |  |  |
| Carpeta per<br>$\frac{1}{2}$ |                       |                                                                         |          |  |  |
| Descargas<br>Ψ               |                       | Se requiere contraseña para la compartición prueba_unad en 192.168.0.30 |          |  |  |
|                              | Conectar como         | <b>Anonima</b>                                                          |          |  |  |
| Documento<br>m               |                       | · Usuario registrado.                                                   |          |  |  |
| <b>Imagenes</b><br>63        | Nombre de usuario     | dmgarnica09                                                             |          |  |  |
| dd Musica                    |                       |                                                                         |          |  |  |
| Videos                       | Dominio               | zentyal-domain.la                                                       |          |  |  |
|                              | Contrasena            | ***********                                                             |          |  |  |
| Papelera<br>m                |                       |                                                                         |          |  |  |
| Otras ubica                  |                       | Olvidar contrasena inmediatamente                                       |          |  |  |
|                              |                       | · Recordar la contraseña hasta salir de la sesión                       |          |  |  |
|                              | Recordar para siempre |                                                                         |          |  |  |
|                              |                       |                                                                         |          |  |  |

**Figura 7546: Acceso a recurso compartido mediante credenciales de usuario Dmgarnica09.**

Finalmente se comprueba el acceso al directorio compartido el cual queda habilitado para el intercambio de información desde cualquier cliente que tenga acceso al servidor y cuente con las credenciales de seguridad (usuario Dmgarnica09).

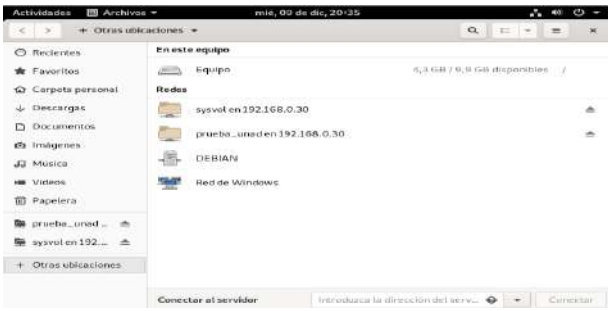

**Figura 7647: Verificación de recursos sincronizados.**

El siguiente paso es la implementación del servidor de impresión para habilitar el envío de documentos desde cualquier cliente hacia los componentes de impresión a aprovisionar en servidor Zentyal.

Para lograr este objetivo se procede inicialmente a aprovisionar el paquete "cups" en el servidor Zentyal el cual permite implementar una impresora centralizada y compartida para uso desde diferentes terminales.

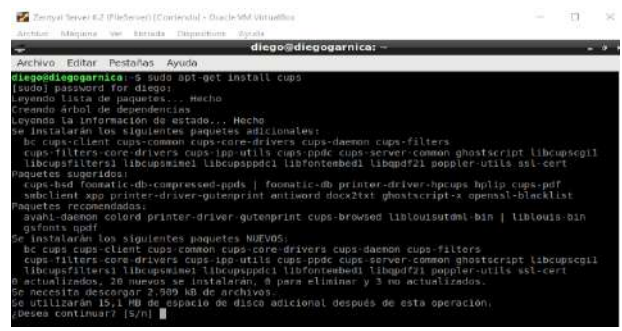

**Figura 7748: Instalación paquete cups**

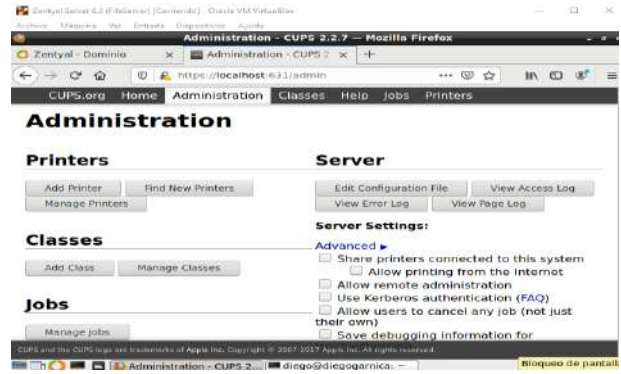

**Figura 7849: Acceso a interface de administración de impresoras.**

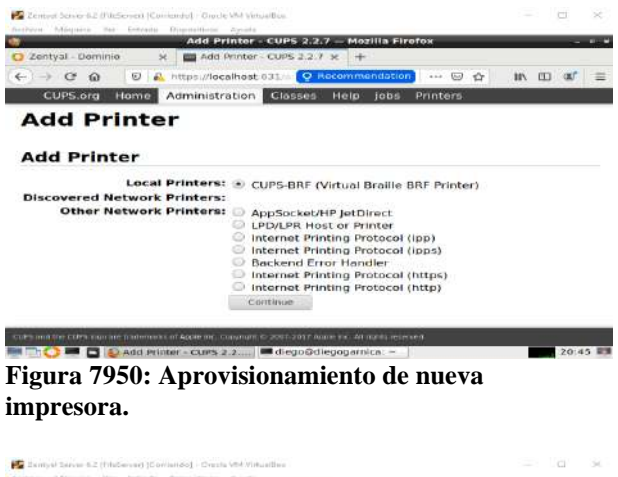

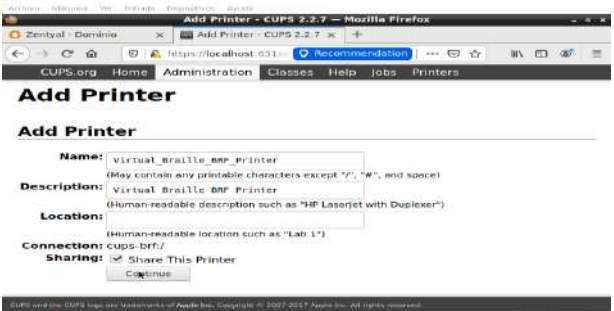

**Mark Care Care Add Printer CUBS 2.3 ..... Clogodic THE 20:46 RM Figura 8051: Designación de parámetros iniciales para impresora.**

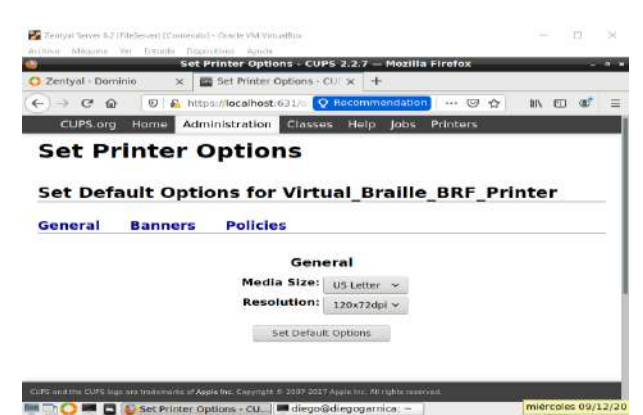

**Figura 8152: Configuración de parámetros default para espacio de impresión.**

Una vez implementada la configuración inicial se procede a acceder al servicio de CUPS desde la máquina Desktop. Para ello desde un navegador se consume la URL https:192.168.0.30:631/printers/.

Desde el navegador se puede ahora acceder a los servicios de impresora y realizar el envío de documentos para su impresión centralizada desde el servidor Zantyal.

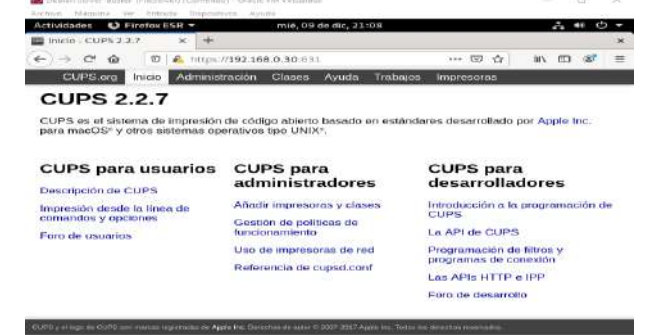

**Figura 8253: Acceso a Print Server desde máquina Desktop.**

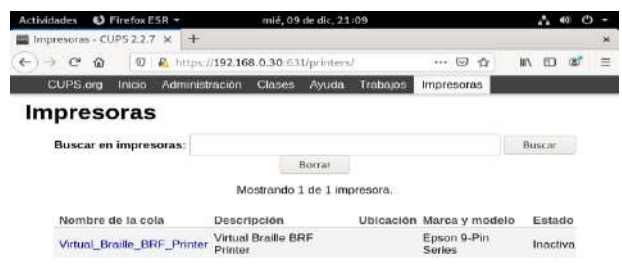

**Figura 8354: Consulta impresora default aprovisionada en Zentyal.**

# **8 TEMÁTICA: 5: VPN**

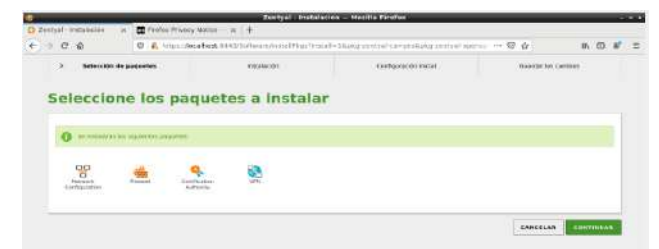

**Figura 8455: Instalación paquetes VPN en Zentyal.**

#### Escogemos la tarjeta de red primaria

| A 44 EMAX PROFILED INTERPRET CONTRACTORS CARDIO AND THE DAMAGE PAGE AS A COMPOST COMPASS CONTRACTS OF DETAIL OF STATES CONTRACTS AND INTERFERING ON A STREET AS TO CONTRACTS ON A STATE OF A STATE OF A STATE OF A STATE OF A |
|----------------------------------------------------------------------------------------------------|
|                                                                                                    |
|                                                                                                    |
|                                                                                                    |
|                                                                                                    |
|                                                                                                    |

**Figura 8556: Configuración interfaces en Zentyal.**

Ahora configuramos las direcciones ip de las interfases, estas se pueden configurar posteriormente

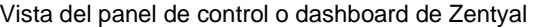

|             | <b>Ch. Textual - Continued</b>                                                                       |                                         | $n + 4$                                                                                                    | CONTRACT COURT DISCUSS - INVESTIGATION<br><b>COMPANY SOURCES AND LONGITUDE COMPANY</b> |   |                                                                                                    |                                                                                   |                                                                                                    | $- - - -$ |
|-------------|----------------------------------------------------------------------------------------------------|-----------------------------------------|----------------------------------------------------------------------------------------------------|----------------------------------------------------------------------------------------|---|----------------------------------------------------------------------------------------------------|-----------------------------------------------------------------------------------|----------------------------------------------------------------------------------------------------|-----------|
|             | <b>Controller Controller</b><br>$\sim$                                                               |                                         | <b>M. S. Grandvillenman, Street</b>                                                                                                    |                                                                                        |   |                                                                                                    | $-1.62 - 0.01$                                                                    | <b>BUT 977-1</b>                                                                                                    |           |
|             | C3 mentymi<br><b>STEPHANE</b>                                                                        |                                         |                                                                                                    |                                                                                        |   |                                                                                                    |                                                                                   | a                                                                                                    | D۰        |
| <b>STAR</b> | <b>Deadliness</b>                                                                                    |                                         | Dashboard                                                                                                    |                                                                                        |   |                                                                                                    |                                                                                   |                                                                                                    | m         |
|             | the chairs and a<br>TREE. INCLUDED                                                                   |                                         | <b>Salaristances concerns</b>                                                                                                    |                                                                                        | u | Firms a company                                                                                                    |                                                                                   |                                                                                                    |           |
| w<br>맘      | postered.<br><b>Mark</b><br><b>External</b><br><b>Septimer</b><br>The Rental Ave.<br><b>ACRONADO</b> | $\sim$<br>$\overline{\phantom{a}}$<br>٠ | <b>ANA Ave.</b><br><b>AMERICAN</b><br>Westmann and Antiquation<br>MONTANA ABACAM<br>$-284$<br><b>Services</b><br>compass continuations in this all the main terms.<br>International Package 2011 - 100 deep | THE REAL PROPERTY AND COMP.<br>Goldmann, allen him as a process recent                 |   | The property and a trial<br><b>PARTICIPATE</b><br><b>Player Street Street</b><br><b>STATISTICS</b><br><b>The and full and South</b><br><b>CARD CARD IN CONTRACT CONTRACT</b><br>Romandor situ Anni Mitt Automo-                                                  |                                                                                   | Bride Advances of Concess subscribes<br><b>Administration</b><br>Surgeonati Constitution<br><b>Contract Contract Contract</b><br><b>Hampton In Bullet</b> |           |
|             | showing the mann                                                                                     |                                         | The control of the party of the Party of<br>Attracements 1.100                                                                                                    | n an                                                                                   |   | Contact in the contact of                                                                                                    | Tour - Ratestol Lokach<br><b>Global Abraham</b>                                   |                                                                                                    |           |
|             | Audio Resis (d.c.<br><b>LASTERIAL</b>                                                                |                                         | st car bacon sto them.                                                                                                    |                                                                                        |   | Authorized Ave<br>CASH OF THE COLL.                                                                                                    | the trial side.                                                                   |                                                                                                    |           |
|             | yes.<br>contract in successi                                                                         | $\sim$                                  | 877. <u>.</u><br>$\sim$ 1988.<br>$\sim$<br>The Contract of the Grad Congress products for the<br>Consulto Constitute dal Annovano<br><b>Contract</b>                                                        |                                                                                        |   |                                                                                                    | Australian C. Marinet Andrew<br><b>Chevrolet Avenue</b><br>Controlled the Control | <b>RT-BAACHING</b><br><b>BERNHAM</b>                                                                                                    |           |
|             |                                                                                                    |                                         | partnership control to the project and such a di-<br>continuously and the first light down<br>the company of the<br>a successive and<br>minute but<br><b>COMM</b><br>$\cdots$<br>$-1.8$                     | <b>Harted Wid</b><br><b>CONTRACT</b><br>$-11$<br>$-1$<br><b>COLLEGE</b>                |   | Days no new General Pits<br><b>Except the Contract of the Contract of the Contract of the Contract of the Contract of the Contract of the Contract of the Contract of the Contract of the Contract of the Contract of the Contract of the Contract of the Co</b> |                                                                                   |                                                                                                    |           |

**Figura 8657: Deshboard en Zentyal.**

| $4 - 2 - 4 = 60$                                                                                                    |                                                  | ME . B. AUTOLIN SOUPHAUS ON A PURSUASSING CONTROL                                                                                                    |                                                                                                    |                   |                                                                                                    | $-1.18 - 47$                                                               | $491 - 921 - 987$                                                                                              |                    |
|----------------------------------------------------------------------------------------------------|--------------------------------------------------|----------------------------------------------------------------------------------------------------|----------------------------------------------------------------------------------------------------|-------------------|----------------------------------------------------------------------------------------------------|----------------------------------------------------------------------------|----------------------------------------------------------------------------------------------------|--------------------|
| <b>Channel Vote</b>                                                                                                    |                                                  |                                                                                                    |                                                                                                    |                   |                                                                                                    |                                                                            |                                                                                                    | ÷                  |
| .,                                                                                                    |                                                  | <b>Charters</b> Departed                                                                                                    |                                                                                                    |                   |                                                                                                    |                                                                            |                                                                                                    | m<br>m             |
| <b>SILLAND</b><br><b>Startware</b><br>track.<br><b>TRADITION</b><br>Send and the con-<br>contractor.<br>----<br>presente de singuista<br><b>Revolution College &amp; Links</b><br>TAXABLE IN BOTH | $\rightarrow$<br>٠<br>$\sim$<br>$-1$<br>$\alpha$ | the different discussion developed and an additional and and<br>statement and completely of the higher<br>and an advanced the co-<br>intends with production - \$1.2.3<br>The Page Atlanta C. RELAYS ESS<br>Thereon the August Detroit of<br>presence 1/33<br>deposit to come told block.<br>she venden | $\mathbf{r}$<br>more. The automatical development and desires The<br>interest Chemistrate ethiolisement<br>HAME COLLECTIVE<br>٠                                                                                        | With the American | <b>Contractor Contractor</b><br>At a process to August A.D.<br><b>STATISTICS</b><br>discussed at the four<br><b>CONTRACTOR</b> IN THE TWO TABLES<br>While at the clean dealer different at a set<br><b>SHOW</b><br><b>STATISTICS</b> | <b>Electronic Motors</b><br>Electronic Advertising<br><b>CALL CONTRACT</b> | to a property that is a complete<br>Statement which contact the contact of<br>.<br>Literature of the first and | ×<br>$\frac{1}{2}$ |
| <b>START</b><br><b>CONTRACTOR</b>                                                                                                    | $\sim$                                           | $- 14444$<br>---<br>This process is a billion<br><b>Banner Fre</b><br>$\sim$<br>-<br>-<br>and all<br>-31-01<br>$   +$ $+$ $+$ $+$                                                                                                    | transity. The Markets contractor<br><b>REGISTER ALCOHOL</b><br>comments on Colorado Antiquity of<br>____<br><b>Scott College</b><br>$-1.00$<br>---<br>$\sim$<br>┳<br>$-1.1$<br>$-11 - 1 - 11$<br>÷<br>$\sim$<br>⇁<br>≂ |                   | <b>Stationary</b><br>Dono do so la biasi. Está acorrentem                                                                                                    | <b>Engineering &amp; Address</b><br><b>Experience at a state of</b>        | <b>STANSFORM</b>                                                                                               | ×                  |

**Figura 8758: Interfaces operando en Zentyal.**

Nota: se recomienda con cada modificación ir guardando estas.

Se debe crear una **Autoridad de Certificación** y certificados individuales para los clientes que se vallan a conectar por medio de la vpn, esto se hace por medio de la menú Autoridad *de certificación en el itém General*. También se necesita un certificado para el servidor VPN, sin embargo, Zentyal expedirá este certificado automáticamente cuando cree un nuevo servidor VPN. En este escenario, Zentyal actúa como una **Autoridad de Certificación**.

Vamos a crear la autoridad de certificación y le damos un nombre y guardamos

|                                                                 | Territow - autocolast the cardificación - Mosilita Fontile                                                                |      | œ                  |
|-----------------------------------------------------------------|----------------------------------------------------------------------------------------------------|------|--------------------|
| 13 Envelope Catalog (day) and 114<br>(1) 1.0 0 0                | C. A. Hilly Atrentoid, Green Contract-                                                                                    | 12.1 | $W$ $G$ $W$        |
| Classifyat                                                      |                                                                                                    |      | $Q$ $P$            |
| <b>BAIFBORN</b><br><b>Ph</b>                                    | Autoridad de certificación                                                                                                |      |                    |
| <b>Belavin chi-fac</b><br>155<br>details had                    | (E) And improves an impose one are tracked or initial duration in LAPTO and . Intertime as three markets control presence |      |                    |
| <b>Girman</b>                                                   | Crear Certificado de la Autoridad de Certificación.<br>$\sim$                                                             |      |                    |
| 떃<br><b>BALL</b>                                                | 63<br><b>Business de Brigannischen</b>                                                                                    |      |                    |
| ť<br><b>Desires</b>                                             | <b>April members</b><br><b>HARAGE IN pain 10</b>                                                                          |      |                    |
| Dramatics six<br><b>ICONAAR</b>                                 | ٠<br><b>COMME LESSANAE</b>                                                                                                |      |                    |
| thanks European                                                 | <b>COUNT COMMENT</b><br>٠                                                                                                 |      |                    |
| saliciting on                                                   | <b>Amagers Amirsi</b><br>÷<br>M.                                                                                          |      |                    |
| <b>Communist</b><br>Elgenthousen many bid.<br><b>CONTRACTOR</b> | -                                                                                                    |      |                    |
| <b>DOM: YOU</b>                                                 |                                                                                                    |      |                    |
| Consumers Greenwich<br>--                                       |                                                                                                    |      |                    |
|                                                                 |                                                                                                    |      |                    |
|                                                                 |                                                                                                    |      |                    |
|                                                                 |                                                                                                    |      | $-2$               |
|                                                                 | <b>BETS COMP ED AD ANNUAL INVESTIGATION  NO process of Genetical Contract Company</b>                                     |      | <b>Division MM</b> |

**Figura 8859: Certificado en Zentyal.**

#### Luego nos muestra que fue creado

| ATA MELEVATI INVANANA ARE LIVE<br>4-1-120-00                                                                                  | and there is a fixed in the ability of a simple<br>$\sim$<br>\$1.1.40. TWO CONTRACTORS IN CASE AND INVESTIGATION.                                                                                                    | $-1.72 - 4.5$        | <b>Mr. 22 MT</b>                              |
|----------------------------------------------------------------------------------------------------|----------------------------------------------------------------------------------------------------|----------------------|-----------------------------------------------|
| <b>Sterntsmall</b>                                                                                                    |                                                                                                    | <b>In</b><br>Đ.<br>a | <b>CONTRACTOR</b>                             |
| <b>Backbook</b>                                                                                                    | Autoridad de certificación                                                                                                    |                      |                                               |
| Established in the                                                                                                    | Expedir un nuovo commitado                                                                                                    |                      |                                               |
| <b><i><u>Fallengering</u></i></b><br>$\overline{\phantom{a}}$<br>땅<br>the st<br>$\sim$<br><b>Parapoint</b>                    | Mondatural interests<br>Micro anarra ampérer<br>$-0.6$                                                                                                    |                      |                                               |
| months do<br>$\sim$                                                                                                    | the hold in home of the Montgott, Inc. in<br>show your constitutions are the heat companies with this point. He apply the dealership and it is a pro-                                                                                            |                      |                                               |
| 1.76<br><b>CONTRACTOR</b>                                                                                                    |                                                                                                    |                      |                                               |
| <b>Brown could but</b><br>$\sim$<br>The product of the control of                                                             | <b>A MODERNIA</b>                                                                                                    |                      |                                               |
| <b>Denvis 144</b><br>profit admits and dis-                                                                                   | Lista de Certificados actual                                                                                                    |                      |                                               |
| $\frac{1}{2} \left( \frac{1}{2} \right) \left( \frac{1}{2} \right) \left( \frac{1}{2} \right)$<br><b>Contract of Contract</b> | <b>September 19</b><br><b>A</b> Present<br>. <b>.</b> .<br><b>CARD CALLAS ARTISTS</b><br><b>WEIGHT</b><br>ALL COUNTING MICHAEL CALLENGIA COMPANY AND INCOME.<br>XR1m<br>C Province C. Management Country a country<br>and the party state of the | <b>Paint</b>         | <b>Concert Construction</b><br><b>CONTROL</b> |
|                                                                                                    |                                                                                                    |                      |                                               |
|                                                                                                    | THE R. P. LEWIS CO., LANSING MICH. 49-14039-1-120-2<br><b>SALES AND CONTRACT AND DESCRIPTION OF A REPORT OF A SALES AND RESIDENCE OF A SALES AND RESIDENCE OF A SALES AND RESIDENCE</b>                                                          |                      | <b>COLORED AND</b>                            |

**Figura 8960: Certificado completado en Zentyal.**

Ahora vamos a crear en servidor, vamos VPN damos clic en servidores, si no hay creados damos clic en crear uno nuevo, le damos un nombre y guardamos

| <b>CONTRACTOR</b><br>$4 - 128$                                                          | 00 G. PHILLIPPERSON TO LAND CARD TO              | $111 - 122$<br>$\sim$ | 第二章 第二章               |
|-----------------------------------------------------------------------------------------|--------------------------------------------------|-----------------------|-----------------------|
| <b>C</b> mintson<br>                                                                    |                                                  | o.<br>$\alpha$        | <b>THEY HUMMINDER</b> |
| The children of                                                                         | <b>Servidores VPN</b>                            |                       | $\bullet$             |
| Extracts can bee                                                                        | Lista de servidores:                             |                       |                       |
| masses<br>$\mathcal{C}$                                                                 | test drive integritive interesting               |                       |                       |
| 722<br>YA.<br><b>Basi</b><br>131<br><b>Road Firm</b>                                    | ANABIR BEETHE<br>$\overline{\phantom{a}}$<br>. . |                       |                       |
| Santo de<br>114                                                                         |                                                  |                       |                       |
| ٠<br>Extraorer                                                                          |                                                  |                       |                       |
| Add-a David Ad<br>$\sim$                                                                |                                                  |                       |                       |
| <b>ROBERT STATE</b><br><b>Co</b><br><b>Bernstein</b><br><b>CONTRACTOR</b> SERVICE<br>-- |                                                  |                       |                       |
|                                                                                         |                                                  |                       | <b>COLLEGE</b>        |

**Figura 9061: Servidor VPN en Zentyal.**

| 4.2 months in American LAN at Cale<br>$-100 - 60$<br>۰ |                             | 22 B. H. Tollard Angeler, Grand History and                  | $\cdots$ in $Q$ | #1 03 # =                         |
|--------------------------------------------------------|-----------------------------|--------------------------------------------------------------|-----------------|-----------------------------------|
| <b>Clinintvia</b>                                      | man a                       |                                                              | m<br>٠<br>a     | <b>TON American consideration</b> |
| Exceptioners<br>$\mathbf{r}$                           |                             | <b>Servidores VPN</b>                                        |                 | <b>STR</b><br>$\bullet$           |
| Million de les                                         |                             | LISTA CH SAYVIOUSS                                           |                 |                                   |
| Score Car                                              | $\alpha$                    | Affailiendis lints initiative exclusive                      |                 |                                   |
| w<br>Wald.                                             | $\mathcal{L}_{\mathcal{L}}$ | 1992 - PARTIE BARTON BARTON<br><b>Little</b> broadchised and |                 |                                   |
| WorldArknow<br>F                                       |                             | tioning.<br>associated.                                      |                 |                                   |
| <b>Kanshorn Ad</b><br><b>HARMAN</b>                    | ×                           |                                                              |                 |                                   |
| distributors.                                          | ×                           | CANCELLA<br>- aname                                          |                 |                                   |
| size including                                         | ٠                           |                                                              |                 |                                   |
| <b>SAN</b>                                             |                             |                                                              |                 |                                   |
| ------<br><b>Checked</b>                               |                             |                                                              |                 |                                   |
| concert in Section.<br><b>TANK BATH</b>                |                             |                                                              |                 |                                   |
|                                                        |                             |                                                              |                 |                                   |
|                                                        |                             |                                                              |                 |                                   |
|                                                        |                             |                                                              |                 | $-0.0133$                         |
|                                                        |                             | <b>AND THE RECEIVED AT A PERSONAL PROPERTY</b>               |                 | <b>COLLEGE</b><br>10.00 000       |

**Figura 9162: Servidor VPN en Zentyal.**

Luego nos muestra que fue creado damos clic en configuración para realizar acciones

|                                     | C 2019/1-Televisions and x +     |              |                       |                    |                                   | Certifyid - Servatores virts - Modifia Firefak |                                                   |          |               | <b>COLOR</b>           |
|-------------------------------------|----------------------------------|--------------|-----------------------|--------------------|-----------------------------------|------------------------------------------------|---------------------------------------------------|----------|---------------|------------------------|
|                                     | $\leftarrow -0.0$                |              |                       |                    | 0 3 8 HEALTROWNS SELLINGTONIALS   |                                                |                                                   | $+ 8.0$  | <b>In.</b> 图1 | 1. AP<br>$\rightarrow$ |
|                                     | <b>Ozentyal</b>                  | 2541         |                       |                    |                                   |                                                |                                                   |          |               | в<br>a                 |
| ø.                                  | <b>Bestinger</b>                 |              | <b>Servidores VPN</b> |                    |                                   |                                                |                                                   |          |               | $\bullet$              |
| 噩                                   | Kensie de les<br>Modelski' / 211 |              | Lista de servidores   |                    |                                   |                                                |                                                   |          |               |                        |
| 쌵                                   | nisives                          | $\mathbb{R}$ |                       | ABSOUNDED FINIS    |                                   |                                                |                                                   |          |               | $\alpha$               |
| 쁗                                   | Hutt                             |              | <b>Hidden</b>         | --                 | <b>CONSUMING</b>                  | Without American College                       | Restriction projects on configuration de alliable |          | <b>Avoida</b> |                        |
| Ė                                   | Replates                         |              | ×                     | <b>Jerebrie Ac</b> | $\left( \frac{\alpha}{2} \right)$ | $\ddot{\Phi}$                                  | $\alpha$                                          |          | 0/c           |                        |
|                                     | Sodio) in                        |              |                       |                    |                                   |                                                |                                                   | $x = 27$ | Poplas L.     | (1, 3)                 |
|                                     | Voltationers                     |              |                       |                    |                                   |                                                |                                                   |          |               |                        |
|                                     | Autombad dir.<br>Harikh rassa    |              |                       |                    |                                   |                                                |                                                   |          |               |                        |
| tiPr                                | <b>Sam</b>                       |              |                       |                    |                                   |                                                |                                                   |          |               |                        |
| <b>Lance Grove</b><br><b>Cheves</b> |                                  |              |                       |                    |                                   |                                                |                                                   |          |               |                        |

**Figura 9263: Servidor VPN en Zentyal.**

Al ingresar a configuración nos muestra el puerto y la ip del servidor, activamos el check de interfaz tun, en la opción interfaz a escuchar seleccionamos todas y guardamos.

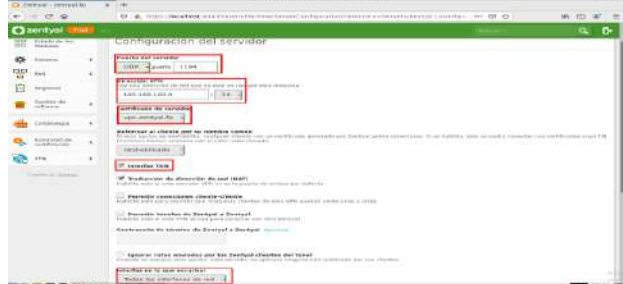

**Figura 9364: Servidor VPN en Zentyal.**

Debemos descargar el paquete de configuración para el cliente.

Primero debemos crear el certificado de autoridad para el cliente, recordar que se debe crear un para cada cliente.

esto se hace por medio de la menú *Autoridad de certificación en el itém General*. Le damos un nombre, se asigna el periodo de caducidad y guardamos

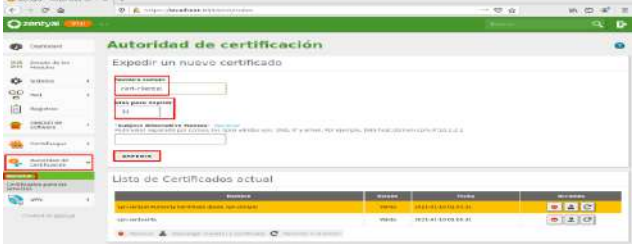

**Figura 9465: Servidor VPN en Zentyal.**

Ahora si nos vamos a vpn opción servidores y clic en descargar paquete de configuración

| FARTURY - Samericano stric st          | lм                    |                                        |                                               |                                                                        |          |       |                |          |
|----------------------------------------|-----------------------|----------------------------------------|-----------------------------------------------|------------------------------------------------------------------------|----------|-------|----------------|----------|
| $-0.32$<br>$\sim$                      |                       | (B) at forms checkened managements and |                                               |                                                                        | -- 53 -0 |       | WEL #          | - 4      |
| <b>CERTIFICATE</b><br><b>PART</b>      |                       |                                        |                                               |                                                                        |          |       | $\mathbf{a}$   | Ð        |
| <b>OF</b><br>Distances!                |                       | <b>Servidores VPN</b>                  |                                               |                                                                        |          |       |                | ۰        |
| <b>Houses de lux</b><br>Misitales<br>區 |                       | Lista de servidores                    |                                               |                                                                        |          |       |                |          |
| 些<br><b>Scientist</b>                  | <b>WAARIN WINDOWN</b> |                                        |                                               |                                                                        |          |       |                | $\alpha$ |
| 뫻<br><b>Paint</b>                      |                       | <b>COMMERCIAL</b><br><b>CONTRACTOR</b> | <b><i><u>Execution and Executions</u></i></b> | Processing and the administration and procedure and the administration |          |       | <b>COMPANY</b> |          |
| Rend skiller                           | ×                     | $\bullet$<br>100914-015                |                                               | $\frac{1}{2}$                                                          |          |       | 0/2            |          |
| Fand His as<br>motherance.             | ï                     |                                        |                                               |                                                                        | ×        | $-10$ | kingma 1       | DO H     |
| Extendiologic                          | ×                     |                                        |                                               |                                                                        |          |       |                |          |
| Nakert for do                          |                       |                                        |                                               |                                                                        |          |       |                |          |
|                                        |                       |                                        |                                               |                                                                        |          |       |                |          |

**Figura 9566: Servidor VPN en Zentyal.**

Importante escoger el tipo de cliente ya sea para Windows, Linux o Mac OS.

En dirección del servidor debemos colocar la ip del servidor

Descargamos el paquete para el cliente.

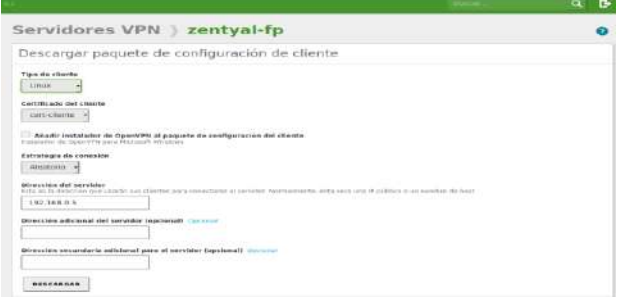

#### **Figura 9667: Servidor VPN en Zentyal.**

Ubuntu desktop nos permite configurar conexión de manera fácil desde el network manager:

Vamos a configuración, luego red y vamos a VPN y realizamos la configuración:

Escogemos el tipo de certificado.

Ubicamos el archivo CA certificado.

Ubicamos el archivo usuario certificado.

Ubicamos el archivo usuario clave privada.

Estos archivos son generados dentro en la carpeta que se generó al momento de descargar el certificado del cliente en el servidor zentyal.

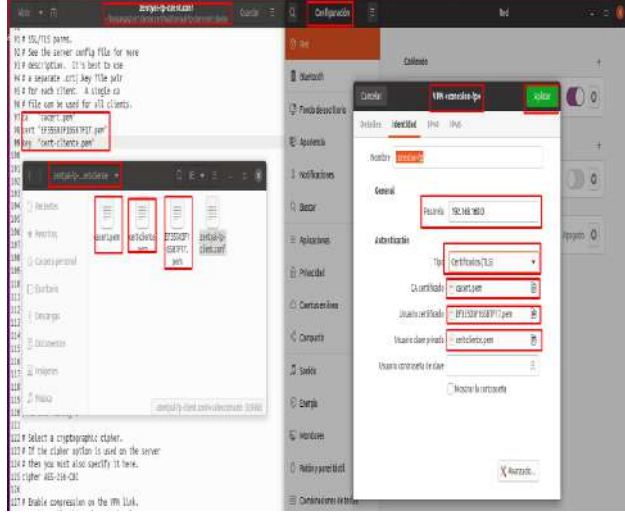

**Figura 9768: Servidor VPN en Zentyal.**

Para verificar la conexión con la vpn realizaremos las siguientes pruebas:

Realizamos un ifconfig en el equipo Linux desktop con vpn apagada y encendida para verificar la diferencia.

Realizar un ping a la red que nos asigna el servidor (192.168.160.0) desde el Linux desktop.

En el servidor zentyal vamos a verificar que aparezca el cliente desktop conectado.

### **9 CONCLUSIONES**

Una vez finalizada la actividad considero que fue de gran utilidad porque los temas vistos en el Diplomado es un inicio para seguir explorando todas las ventajas que ofrece las diferentes Distribuciones de Linux, con este Diplomado se me quita el temor de hacer uso de las consolas y la pantalla negra que los usuarios de Windows en su mayoría no están acostumbrados. En lo visto se abren nuevas expectativas y considero que quiero seguir aprendiendo de las diferentes distribuciones de Linux porque es son sistemas robustos, confiables que cuentan con un alto grado de seguridad, y tienen las mismas o mejores utilidades que otros sistemas operativos y lo mejor es que en su mayoría son open source.

# **10 REFERENCIAS**

[1] Zentyal. (2020). Documentación oficial Zentyal 6.2. Disponible en[: https://doc.zentyal.org/es/](https://doc.zentyal.org/es/).

[2] J. Segui. cristin. (2015, septiembre 17). Servicios Internet para Pymes con Zentyal.

Disponible en[: https://core.ac.uk/download/pdf/41827515.pdf](https://core.ac.uk/download/pdf/41827515.pdf)

[3] Zentyal. (2020). Documentación oficial Zentyal 6.2. Disponible en[: https://doc.zentyal.org/en/dhcp.html](https://doc.zentyal.org/en/dhcp.html)

[4] Zentyal. (2020). Documentación oficial Zentyal 6.2. Disponible en[: https://doc.zentyal.org/es/directory.html](https://doc.zentyal.org/es/directory.html)

[5] Zentyal. (2020). Documentación oficial Zentyal 6.2. Disponible en[: https://doc.zentyal.org/es/dns.html](https://doc.zentyal.org/es/dns.html)